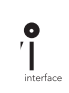

#### **LIMITED WARRANTY**

ASK, InFocus, Proxima-Branded Products

InFocus Corporation ("InFocus") warrants that the ASK, InFocus, and Proxima branded product ("Product") purchased from InFocus or an InFocus reseller will conform to the manufacturers specifications and be free from defects in material or workmanship for the Warranty period provided below. InFocus does not warrant that the Product will meet the specific requirements of the end-user customer. The Limited Warranty period commences on the date of purchase by the end-user customer. Said Limited Warranty shall apply only to the end-user purchaser (first person or entity that purchases a new Product for personal or business use and not for the purpose of distribution or resale). Any person exercising a claim under this Limited Warranty must establish to the satisfaction of InFocus both the date of purchase and that the Product was purchased new. The sales receipt or invoice, showing the date of purchase of the Product is the proof of the date of purchase. From the date of such purchase, said Limited Warranty shall continue for a period of two (2) years (parts and labor) for Projector Products; for one (1) year (parts only) for customer replaceable and Accessory Products; and for ninety (90) days or 500 hours (parts only), whichever comes first, for Lamp Products (whether purchased in projectors or separately as replacements).

During the Warranty period for the Product, Replacement lamps, which are purchased at the time of projector purchase, will have a 90-day or 500 hour Warranty, whichever comes first, from the date the spare lamp is put into use. At the sole option of InFocus, the Product will either be repaired or replaced. All exchanged parts and Products replaced under this Warranty will become property of InFocus. InFocus' sole obligation is to supply (or pay for) all labor necessary to repair the Product found to be defective within the Warranty period and to repair or replace defective parts with new parts or, at the option of InFocus, serviceable used parts that are equivalent or superior to new parts performance.

During the Warranty period, to exercise this Limited Warranty, the purchaser must first contact either InFocus, a service facility authorized by InFocus or the place of original purchase. For Warranty service, the purchaser will be advised to return or deliver the defective Product freight and all fees prepaid, to an InFocus Service Center or to a service facility authorized by InFocus. When returning Product to InFocus, a Return Material Authorization Number (RMA #) is required and must be clearly displayed on the outside of the shipping carton containing the Product. The Product is to be fully insured and packed in either its original carton or a similar package affording an equal degree of protection. InFocus or the service facility authorized by InFocus will return the repaired/replaced Product freight prepaid to the purchaser. Products returned for Warranty service must be accompanied by a written letter that: i.) explains the problem; ii) provides proof of date of purchase; iii) provides the dealer's name; and iv.) provides the model and serial number of the Product. Upon request of InFocus Corporation or an authorized repair center for InFocus, proof of legal importation must accompany the warranty repair Product, otherwise the Product must be returned to the place of original purchase, to the manufacturer (Purchaser must bear all tax, duty and freight), or the Purchaser must bear charges for the warranty repair. No repair or replacement of Product or part thereof shall extend the Warranty period as to the entire Product. Warranty on the repaired part and workmanship shall only be effective for a period of ninety (90) days following the repair or replacement of that part or the remaining period of the Product Warranty whichever is greater.

#### **WARRANTY LIMITATION AND EXCLUSION**

This Limited Warranty extends only to Products purchased from InFocus or an InFocus authorized reseller. InFocus shall have no further obligation under the foregoing Limited Warranty if the Product has been damaged due to abuse, misuse, neglect, accident, unusual physical or electrical stress, unauthorized modifications, tampering, alterations, or service other than by InFocus or its authorized agents, causes other than from ordinary use or failure to properly use the Product in the application for which said Product is intended. Limited Warranty excludes Product or accessory cleaning, repair, or replacement of plastics due to cosmetic damage and damage as a result of normal wear. Product repair outside of the terms of the Limited Warranty will be on a time and materials basis. Prolonged Product "demonstration" causes unusual Product wear and is not considered normal use under the terms of this Limited Warranty.

**For Americas:**

**InFocus Corporation** 27700B SW Parkway Avenue Wilsonville, Oregon,USA 97070-921 Phone: +1-800-294-6400/ 503-685-8888 Fax: 503-685-8887 http://www.infocus.com Tech Support Phone: +1-800-799-9911

**For Europe/Middle East/Africa: InFocus Asa** Olympia 1 NL-1213 NS Hilversum The Netherlands Tel: +31 (0) 35 6 474 000 Fax: +31 (0) 35 6 423 999 http://www.infocus.com Tech Support Phone: +31 (0) 35 6474 010

**For Asia: InFocus Systems Asia Pte Ltd** Novena Square 238A Thomson Road #18-01/04 Novena Square Singapore 307684 Tel: +65 334-9005 Fax: +65 333 4525 http://www.infocus.com Tech Support Phone: +65 353 9449

**INHALTSVERZEICHNIS TABLE DES METIERES INDICE INDICE ÍNDICE INNHOLDSFORTEGNELSE** 

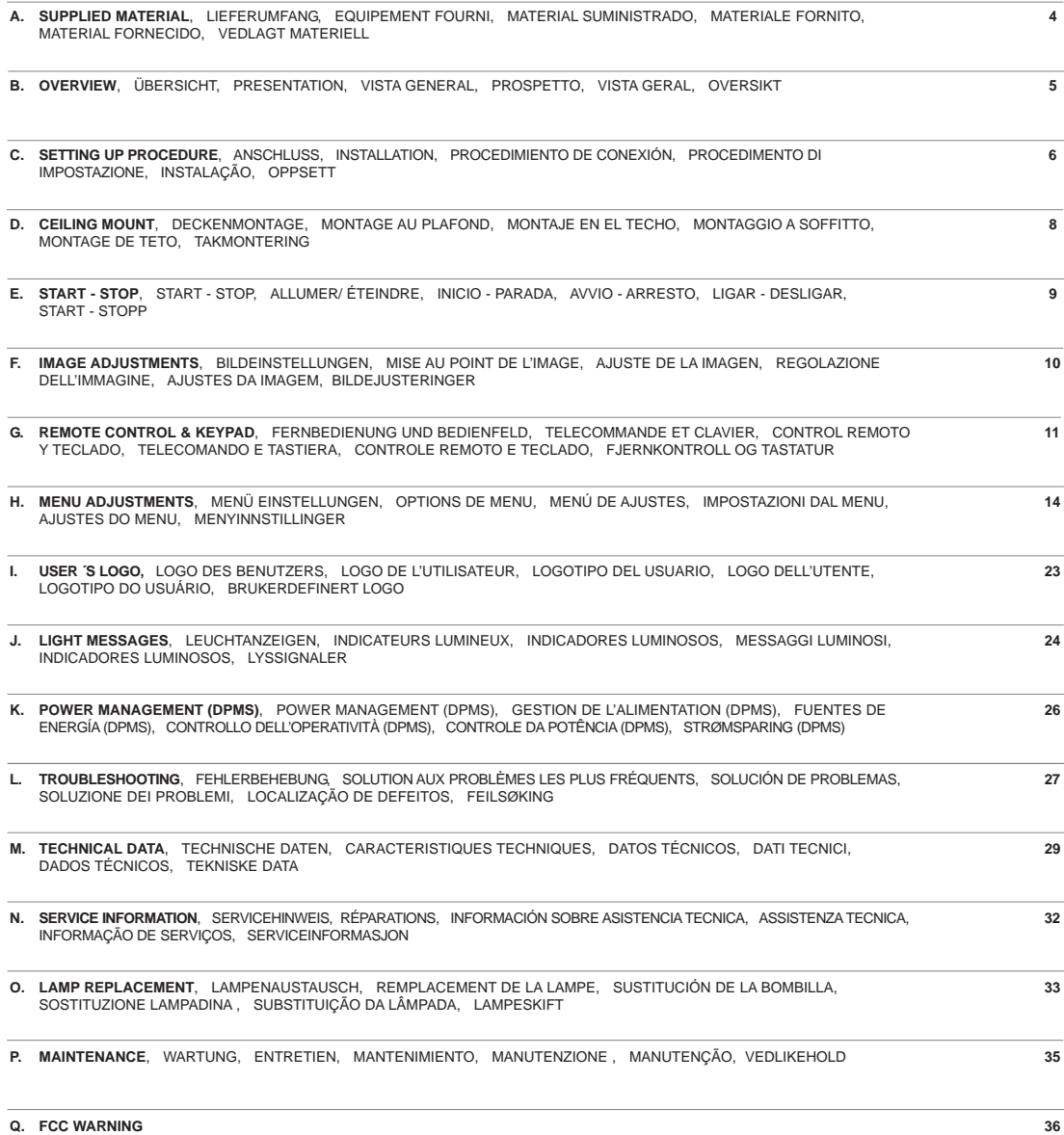

- 11

**SUPPLIED MATERIAL**

**LIEFERUMFANG EQUIPEMENT FOURNI MATERIAL SUMINISTRADO MATERIALE FORNITO MATERIAL FORNECIDO VEDLAGT MATERIELL**

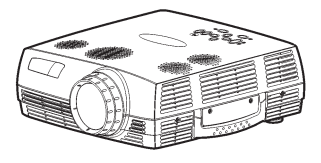

**A**

LCD Projector with lenscap LCD Projektor mit Schutzkappe Projecteur LCD avec protection lentille Proyector LCD con tapa del lente Proiettore LCD con coperchietto Projetor LCD com protetor de lente LCD-projektor med linsedeksel

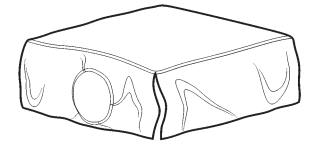

Dust cover Schutzabdeckung Couvercle cache-poussière Tapa Protezione dalla polvere Capa de protecção Støvdeksel

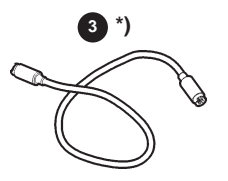

S-Video Cable S-Videokabel Câble S-Video Cable de Vídeo-S Cavo S-Video Cabo de S-Video S-Videokabel

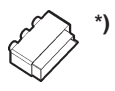

SCART adapter SCART-Anschluß Adaptateur SCART Adaptador de SCART Presa SCART Adaptador SCART SCART-adapter

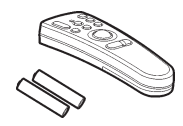

Remote control with batteries Fernbedienung mit Batterien Télécommande avec batteries Control remoto con pilas Telecomando con batterie Controle remoto com pilhas Fjernkontroll med batterier

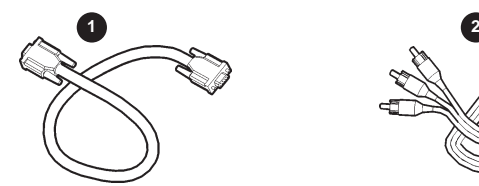

Computer Cable (VGA) Computerkabel (VGA) Câble d'ordinateur (VGA) Cable informático (VGA) Cavo per il computer (VGA) Cabo do Computador (VGA) Datamaskinkabel (VGA)

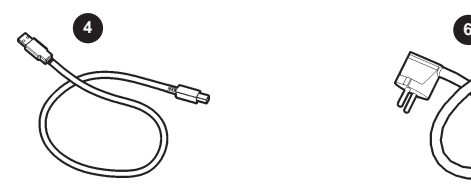

USB Mouse Cable USB Mauskabel Câble souris USB Cable raton USB Cavo mouse USB Cabo de Mouse USB USB-musekabel

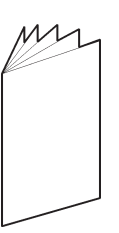

Product documentation Produktunterlagen Description du produit Documentación del producto Documentazione del Prodotto Documentação do produto Produktdokumentasjon

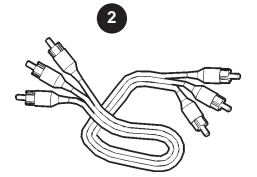

Audio/Video Cable Audio/Videokabel Câble audio/vidéo Conexión de audio/vídeo Cavo audio/video Cabo de Áudio/Vídeo Audio/Videokabel

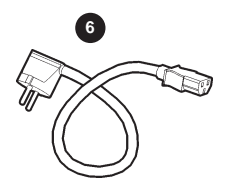

Power cord Netzkabel Cordon d'alimentation Cable de alimentaciòn Cavo alimentazione Cabo de alimentação Strømledning

\*) Country dependent Länder abhängig Dépendant du pays Depende del país Dipendentemente al paese di destinazione Dependendo do país Områdeavhengig

# **OVERVIEW**

**B BESTANDTEILE PRESENTATION VISTA GENERAL PROSPETTO VISTA GERAL OVERSIKT** 

**4**

**2**

**AND USE** 

**3**

**1**

- IR Sensor  $\overline{1}$ IR-Sensor Senseur IR Sensor de IR Sensore IR Sensor IR IR-Sensor
- 2 Focus Fokus Poignée Foco Messa a fuoco Foco Fokus 1<br>2<br> $\frac{2}{3}$
- 3 Zoom

#### 6 6<br>8<br>8 Speaker s **Lautsprecher** Haut-parleurs **Altavoces** Altoparlanti Alto-falantes Høyttalere

- 7 Keypad **Bedienfeld** Clavier Teclado Tastiera **Teclado** Tastatur
- 8 Kensington lock Kensington-Verschluss Verrou Kensington Cerradura Kensington Bloccaggio Kensington Trava Kensington Kensington-lås
- 12 Ventilation out Luftaustritt Sortie ventilation Salida de ventilación Griglia di ventilazione di uscita Saída de ventilação Ventilasjon ut
- 13 Adjustable foot Höhenverstellbarer Fuß Pieds réglables Pata ajustable Piede regolabile Pé ajustável Justerbar fot
- 14 Ventilation in Lufteintritt Entrée ventilation Entrada de ventilación Griglia di ventilazione di entrata Entrada de ventilação Ventilasjon inn

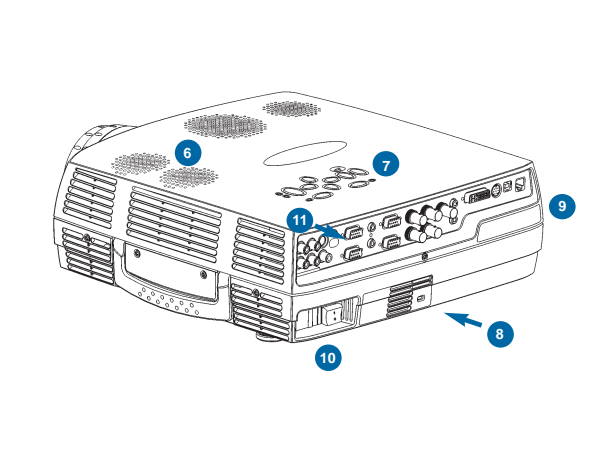

**4**

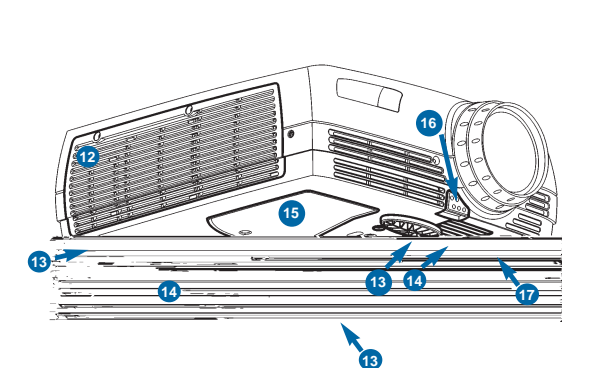

- 4 Ventilation in Lufteintritt Entrée ventilation Entrada de ventilación Griglia di ventilazione di entrata Entrada de ventilação Ventilasjon inn
- 4<br>5 5 Handle **Tragegriff** Mise au point Asa **Manico** Punho Håndtak

**5**

 $\epsilon_{\rm s}$ 

- Connectors 9 Anschlüsse Connecteurs **Conectores** Connettori **Conectores** Kontakter
- 10 Power in and power switch Leistung und Hauptschalter Allumage et interrupteur de contact Entrada de alimentación e interruptor de alimentación. Power - in ed interruttore di corrente Interruptor de força e interruptor principal Strøm inn og strømbryter
- 11 IR Sensor IR-Sensor Senseur IR Sensor de IR Sensore IR Sensor IR IR-Sensor
- 15 Lamp housing Lampenfach Support de lampe Lugar para la lámpara Scomparto lampadina Compartimento da lâmpada Lampehus
- Foot release 16 Fußauslöser Releaser de pied Liberación del pie Sblocco il piede Soltura dos pés Fotutløser
- 17 Dust filter Staubfilter Filtre de la poussière Filtre del polvo Filtro della polvere Filtro da poeira Støvfilter

. .

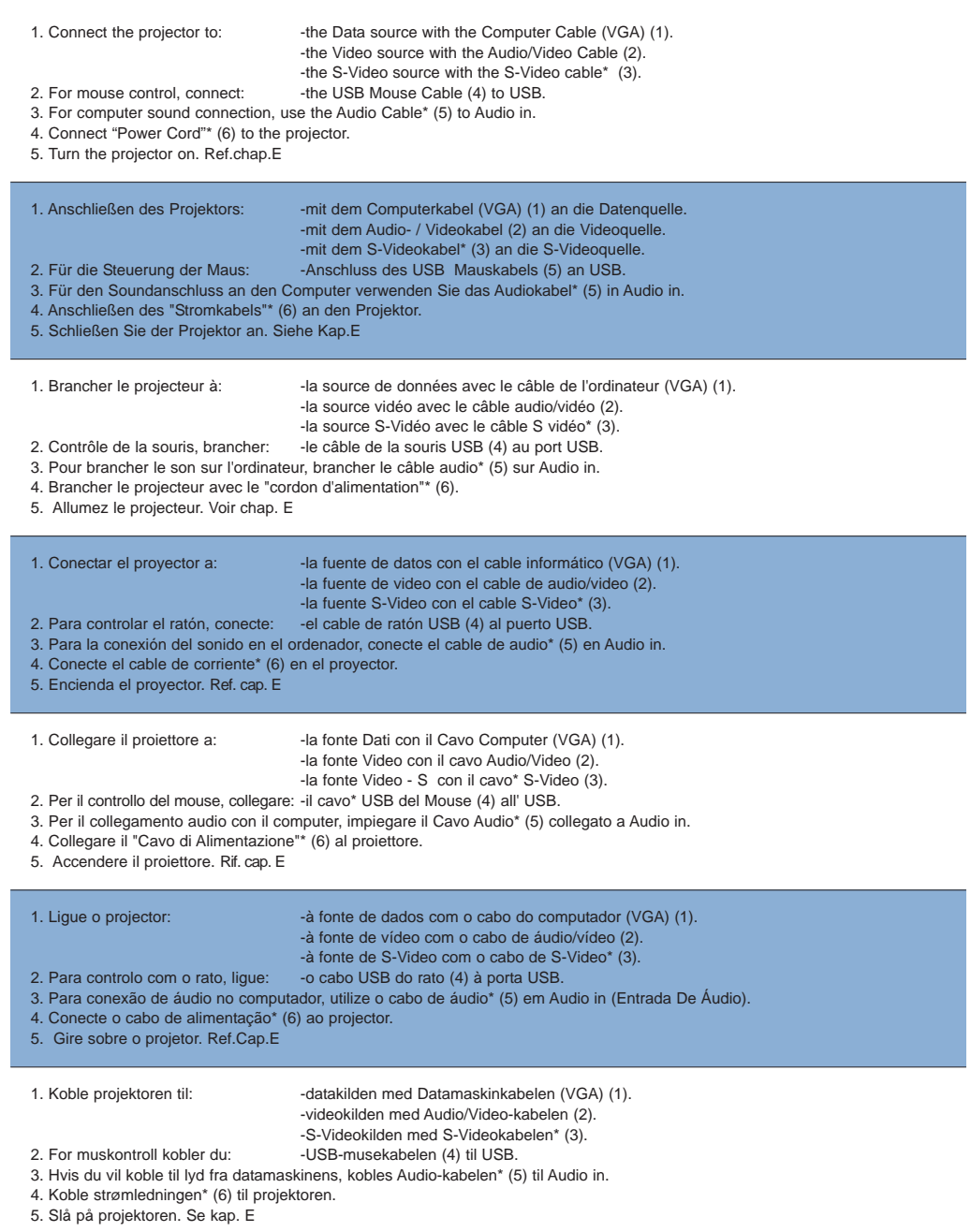

\*) Country dependent Länder abhängig Dépendant du pays Depende del país Dipendentemente al paese di destinazione Dependendo do país Områdeavhengig

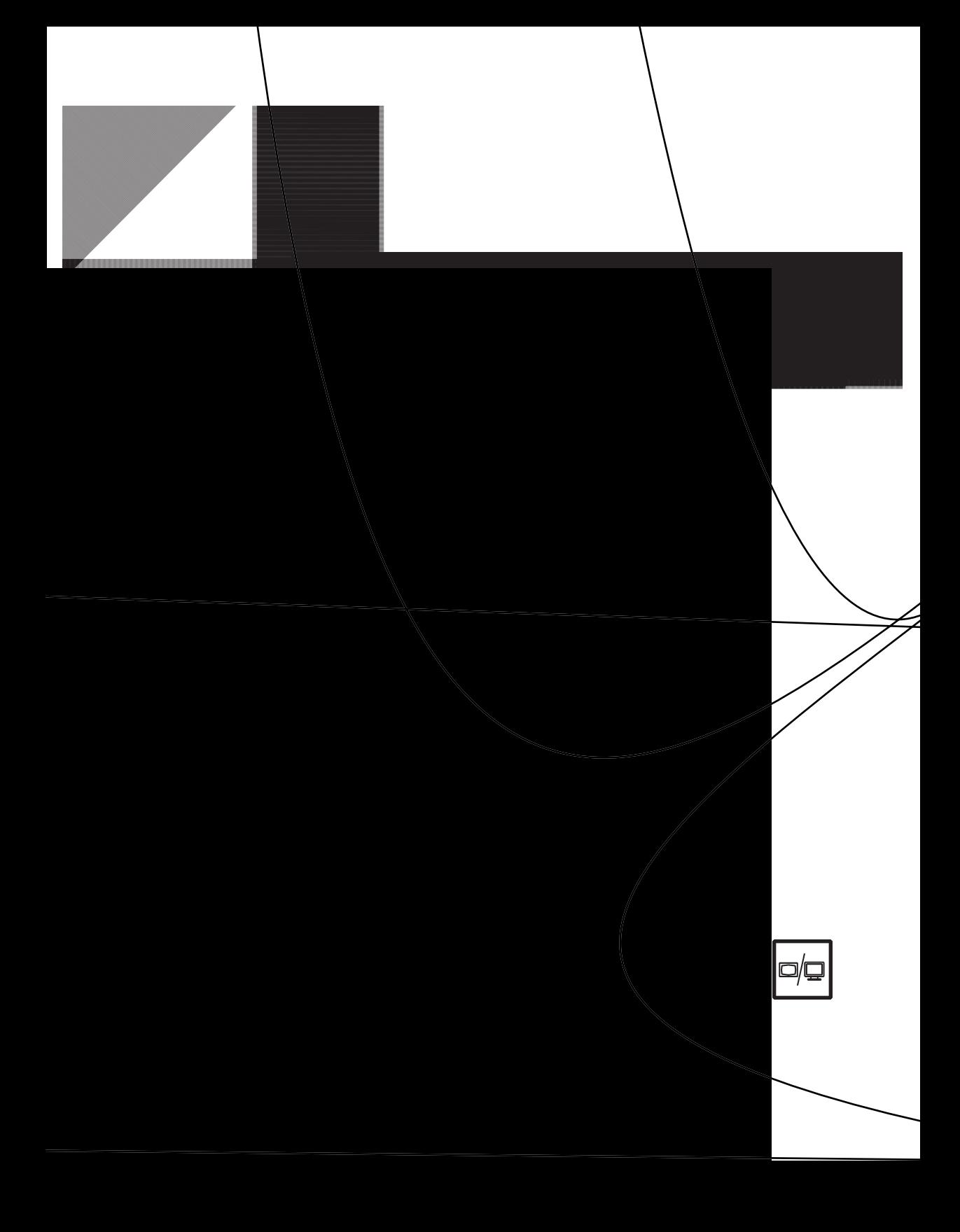

**CEILING MOUNT** 

**DECKENMONTAGE MONTAGE AU PLAFOND MONTAJE EN EL TECHO MONTAGGIO A SOFFITTO MONTAGE DE TETO TAKMONTERING**

Ceiling mount (use M4 screw). Min. distance from ceiling/rear wall: 30/50 cm, 12/20 inch for proper ventilation.<br>Deckenmontage (M4-Schrauben verwenden). Mindestabstand von der Decke/rückwand 30/50 cm, damit eine korrekte B **Montage au plafond (utilisez un tournevis M4). Distance minimum au plafond/mur arrière: 30/50 cm, pour garantir une ventilation adéquate. Soporte de techo (utilice un tornillo de M4). Distancia mínima desde el techo/pared posterior: 30/50 cm, para que exista una ventilación correcta. Montaggio a soffitto (utilizzare viti da M4). Distanza minima dal soffitto/muro posteriore 30/50 cm, per una ventilazione adeguata. Montagem de teto (use parafuso de M4). Distância mín. teto/parede traseira: 30/50 cm, para uma ventilação adequada. Takbeslag (bruk M4 skrue). Min. distanse fra tak/bakvegg: 30/50 cm, 12/20 tommer, for å få tilstrekkelig ventilasjon.**

**To avoid personal injury, use only approved ceiling mount. Ref. chap. M Um Verletzungen zu vermeiden, nur autorisierte Deckenaufhängungen verwenden. Siehe Kap. M**

**For å unngå personskader, bruk kun godkjent takbeslag. Se kap. M** 

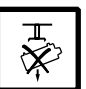

**Utiliser exclusivement une fixation plafonnière agréée afin de prévenir tout risque de dommage corporel. Voir chap. M Para evitar daños personales, utilice únicamente el dispositivo de montaje en techo homologado. Ref. cap. M Per evitare lesioni personali, utilizzare esclusivamente supporti per il montaggio al soffitto approvati. Rif. cap. M Para evitar lesões pessoais, no tecto use apenas suporte autorizado. Ref. cap. M** 

156.6 mm Ċ 6 0  $\circ$ 75 mm 0 150 mm  $\Box$  $\Box$  $^{\circ}_{\bullet}$ ര 75 mm  $\circledcirc$  $\subset$ 

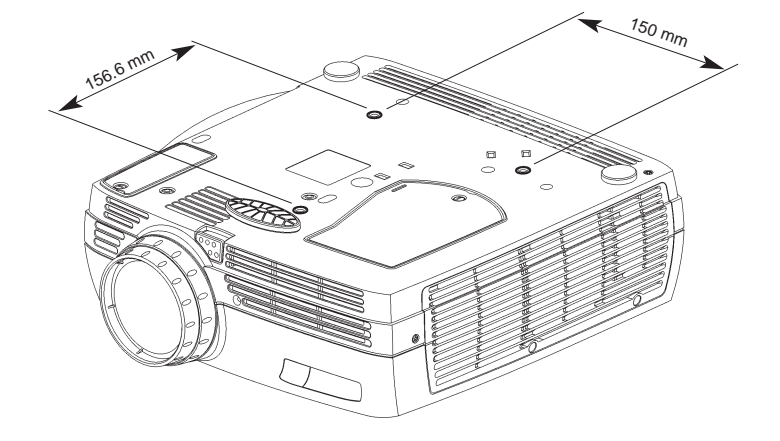

**START - STOP E START - STOP ALLUMER/ÉTEINDRE INICIO - PARADA AVVIO - ARRESTO LIGAR - DESLIGAR START - STOP**

Install batteries. Batterien einlegen. Mettre des piles en place. Colocar las baterías. Inserimento pile. Colocar as pilhas. Sett inn batteriene.

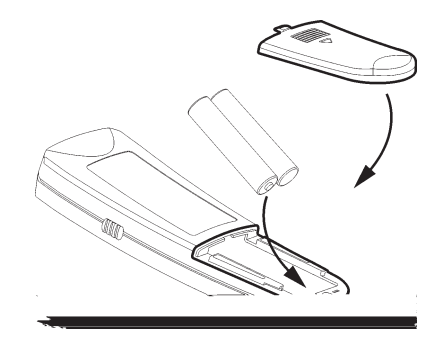

Switch ON to operate remote control. Auf ON stellen, um die Ferbedienung einzuschalten. Mettez sur position ON pour utiliser la télécommande. Poner el conmutador en ON para activar el control remoto. Posizionare su ON per attivare il telecomando. Coloque em on para ligar o controle remoto. Trykk på ON for å slå på fjernkontrollen.

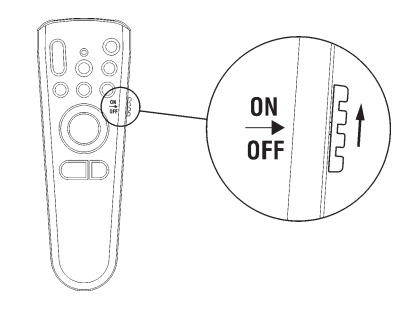

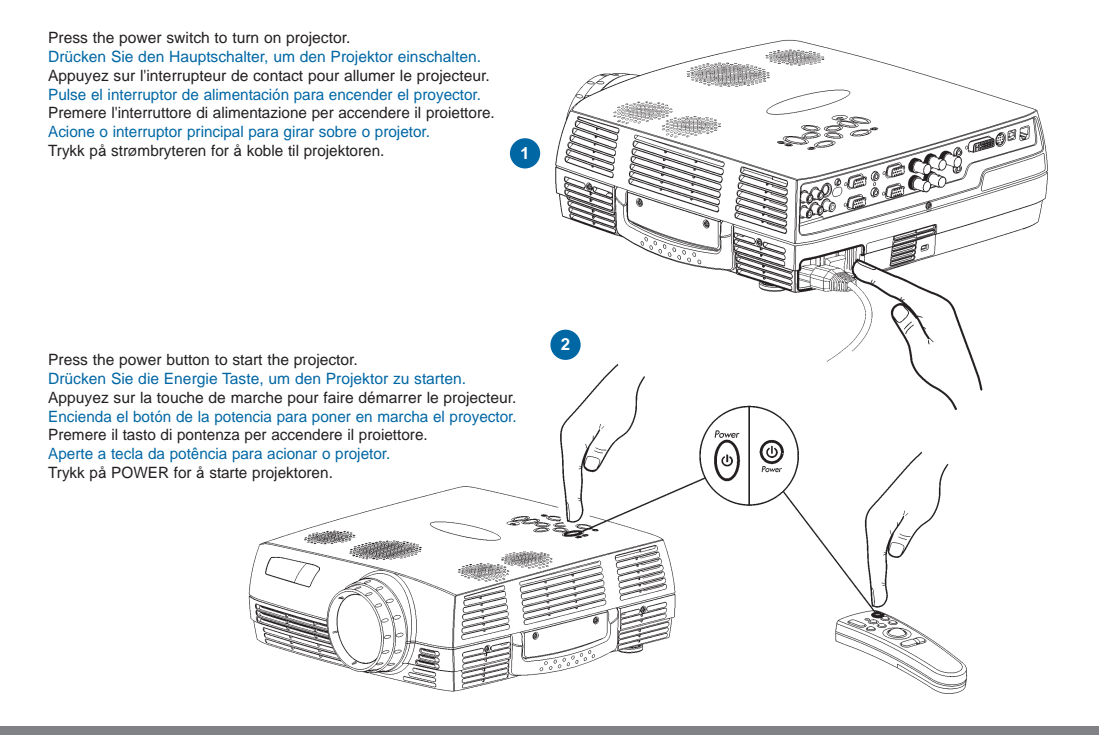

**IMAGE ADJUSTMENT**<br>BILDEINSTELLUNG MISE AU POINT DE L'IMAGE ADJUSTE DE LA IMAGEN REGOLAZIONE ELL'IMMAGINE ADJUSTES DA IMAGEM JUSTERE BILDET

- 1 Zoom: adjusts picture size. Zoom: Einstellen der Bildgröße. Zoom: règle les dimensions de l'image. Zoom: adjusta el tamaño de la imagen. Zoom: regola le dimensioni dell'immagine. Zoom: adjusta o tamanho da imagem. Zoom: justerer bildets størrelse.
- Focus: adjusts picture sharpness. **2** Focus: Einstellen der Bildschärfe. Focus: règle la netteté de l'image. Foco: adjusta la claridad de la imagen. Focus: regola la messa a fuoco dell'immagine. Foco: adjusta a nitidez da imagem. Fokus: justerer bildets skarphet.

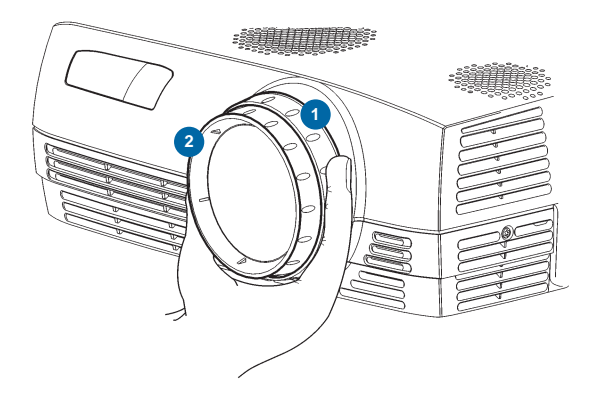

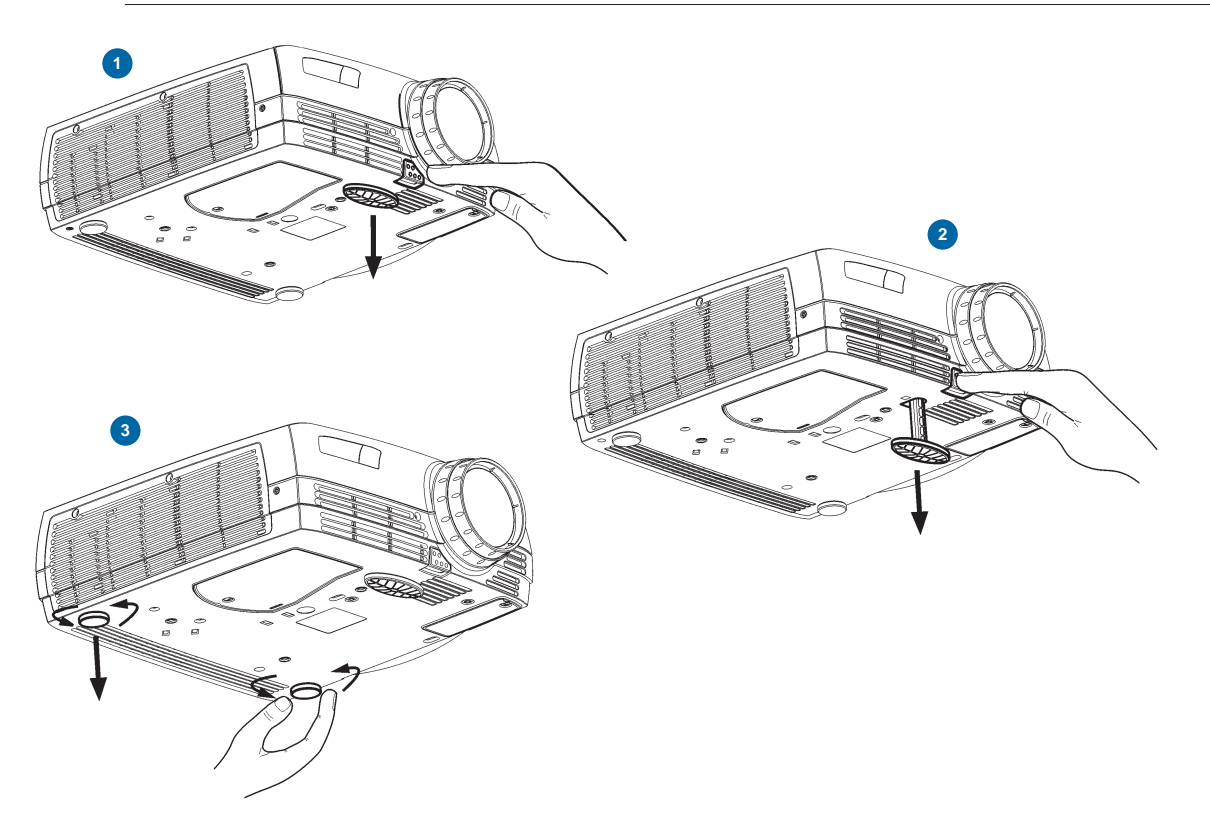

Release the projection-foot to adjust display angle (1+2) and manually adjust rear-feet (3). Lösen Sie den Projektionsfuß, um den Anzeigewinkel einzustellen (1+2), und stellen sie manuell die hinteren Füße (3) ein. Dévissez le pied de projection pour régler l'angle d'affichage (1+2) et réglez manuellement les pieds arrières (3). Suelte el pie de proyección para ajustar el ángulo de visualización (1+2) y ajuste manualmente los pies traseros (3). Allentare il piedino di proiezione per regolare l'angolazione del monitor (1+2) ed regolare manualmente il piedino posteriore (3). Solte o pedal de projecção para ajustar o ângulo de visualização (1+2) e ajuste manualmente o pedal posterior (3). Løs ut projektorfoten slik at du kan tilpasse visningsvinkelen (1+2), og juster føttene bak på projektoren manuelt (3).

**REMOTE CONTROL & KEYPAD FERNBEDIENUNG UND BEDIENFELD TELECOMANDE ET CLAVIER G CONTROL REMOTO Y TECLADO TELECOMANDO E TASTIERA CONTROLE REMOTO E TECLADO FJERNKONTROLL OG TASTATUR**

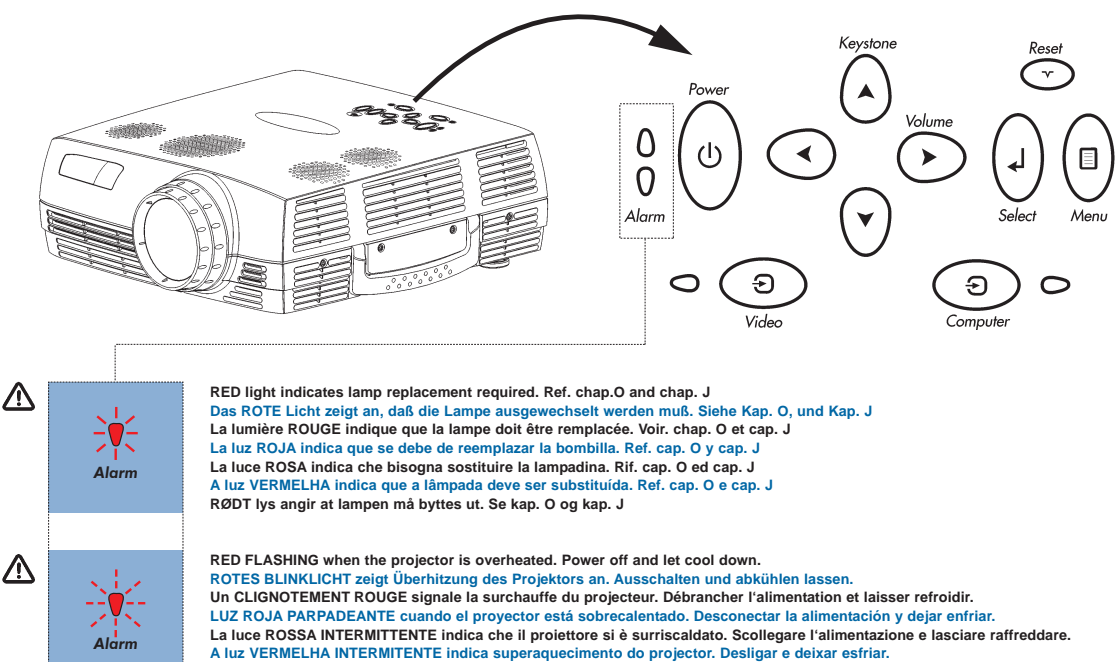

**RØDT BLINKENDE når projektoren er overopphetet. Slå av og la projektoren avkjøle seg.**

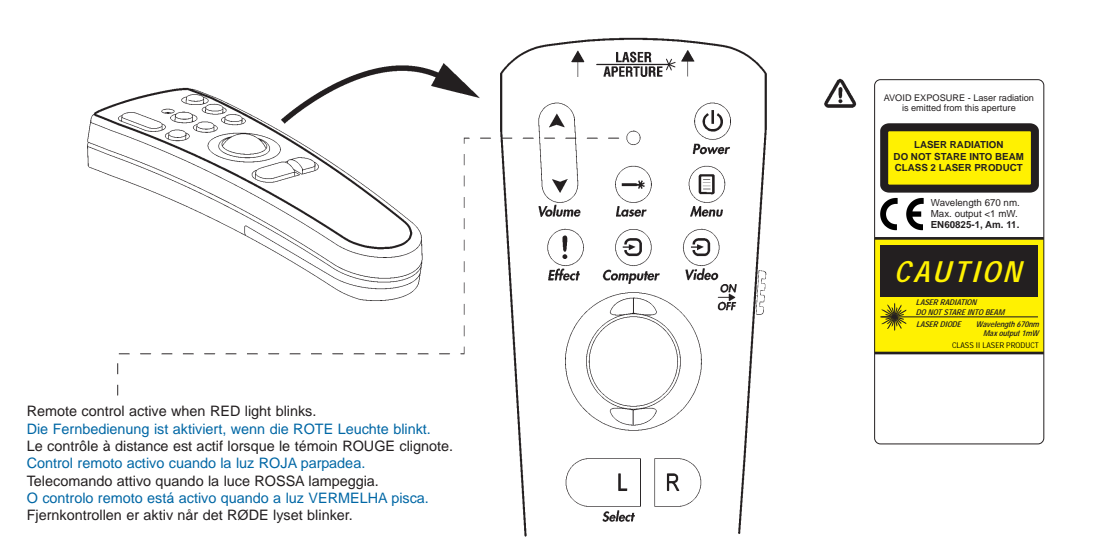

#### **REMOTE CONTROL & KEYPAD** FERNBEDIENUNG UND BEDIENFELD TELECOMMANDE ET CLAVIER

**CONTROL REMOTO Y TECLADO TELECOMANDO E TASTIERA CONTROLE REMOTO E TECLADO FJERNKONTROLL OG TASTATUR**

Activate by pressing actual key(s). Zum Aktivieren jeweilige Taste(n) drüken. Aktiver en pressant la (les) touches correspondante(s). Activar pulsando la(s) tecla(s) indicativa(s). Attivare premendo il / i tasto / i attivi. Ativar pressionando a(s) tecla(s) correspondante(s). Aktiver ved å trykke på aktuell(e) tast(er).

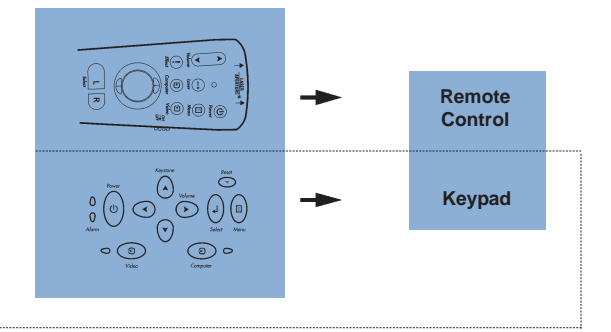

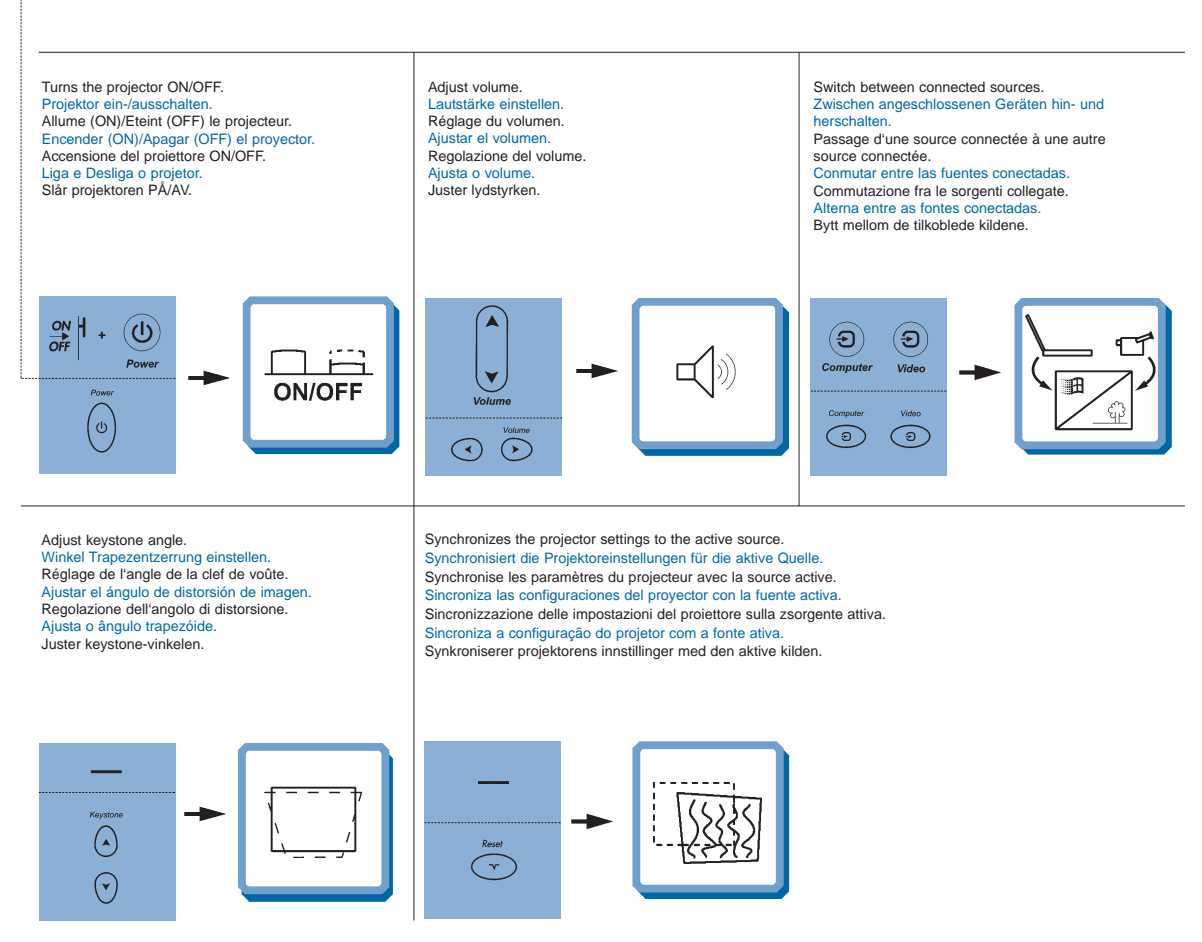

#### **REMOTE CONTROL & KEYPAD** FERNBEDIENUNG UND BEDIENFELD TELECOMMANDE ET CLAVIER

**CONTROL REMOTO Y TECLADO TELECOMANDO E TASTIERA CONTROLE REMOTO E TECLADO FJERNKONTROLL OG TASTATUR**

Activates/deactivates on screen menu (OSD). Bildschirmmenü aktivieren/deaktivieren (OSD). Active/Désactive le menu sur l'écran (OSD). Activa/desactiva el menú en pantalla. Attivazione/disattivazione del menù sullo schermo. Ativa/desativa o menu da tela. Aktiverer/deaktiverer menyvisning på skjermen (OSD).

(目) Menu ╔

Scroll menu. Menüpunkte ansteuern. Menu déroulant. Desplegar menú. Scorrimento del menú. Desloque-se no menu. Gå gjennom menyen.

Select on-screen menu function. Funktion des Bildschirmmenüs aktivieren. Sélectionnez une fonction du menu sur l'écran. Seleccionar función de menú en pantalla. Selezione della funzione sul menù dello schermo. Selecione uma funçäo no menu da tela. Velg aktuell funksjon i menyen på skjermen.

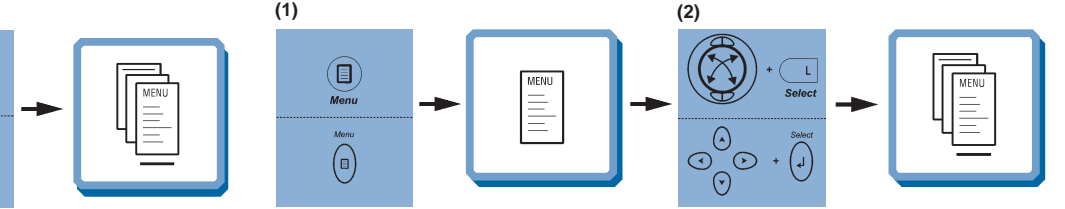

Mouse control Steuerung der Maus Contrôle de la souris Control del ratón Controllo del mouse Controlo por rato Musekontroll

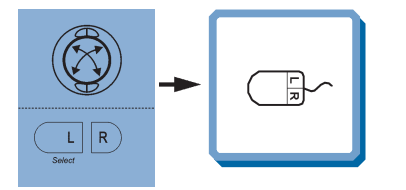

Press to instantly invoke the presentation effect assigned through the "Effects" menu. Ref. chap. H Drücken Sie, um unmittelbar den Präsentationseffekt aufzurufen, der über das Menü "Effects" eingestellt wurde. Siehe Kap. H Appuyer pour faire apparaître les effets spéciaux disponibles assignés dans le menu "Effets". Voir chap. H Pulse para obtener, de forma inmediata, el efecto de presentación asignado mediante el menú "Efectos". Ref. cap. H Premere per richiamare immediatamente l'effetto presentazione assegnato tramite il menu "Effetti". Rif. cap. H Aperte para obter instantaneamente o efeito da apresentação determinado através do menu "Efeitos". Ref.cap. H Trykkes når du vil ta i bruk presentasjonseffekten som er tilordnet ved hjelp av "Effekt" menyen. Se kap. H

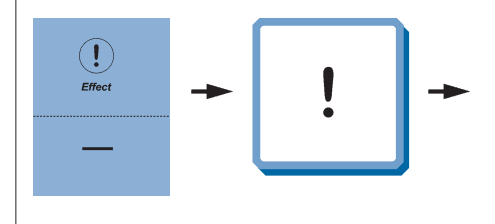

Press to zoom into picture (default setting).

Drücken, um Bild zu vergößern (standardeinstellung). Cliquez dans l'image pour faire un zoom (Paramètres par défaut).

Pulse para acercar la imagen (Configuración por defecto). Premere per ingrandire l'immagine (impostazione di default). Pressione para efetuar o "zoom" da imagem (Configuração predefinida ).

Press for å forstørre bildet (standardinnstilling).

Press to pan. Drücken, um den Bildausschnitt zu wählen Cliquez pour faire un panoramique. Pulse para panorámica. Premere per una panoramica. Pressione para "pan". Press for å bevege bildet.

Reset picture to full size.

Zurük zur Orginalgröße. Retour de l'image à ses dimensions. Restablecer la imagen a tamaño completo. Ripristino dell'immagine all dimensioni massime. Reajuste a imagem a seu tamanho màximo. Tilbakestill bildet til full størrelse.

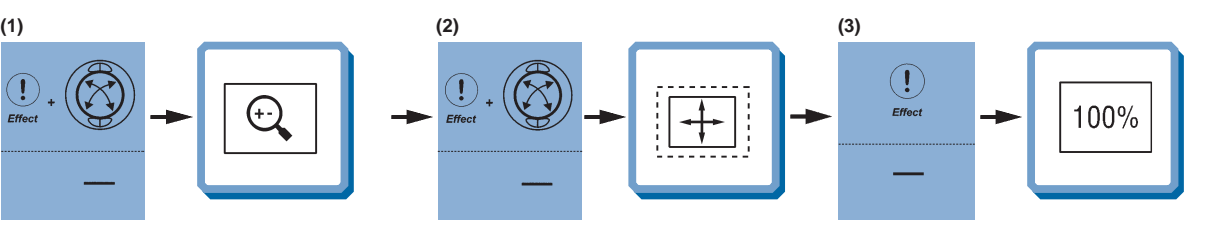

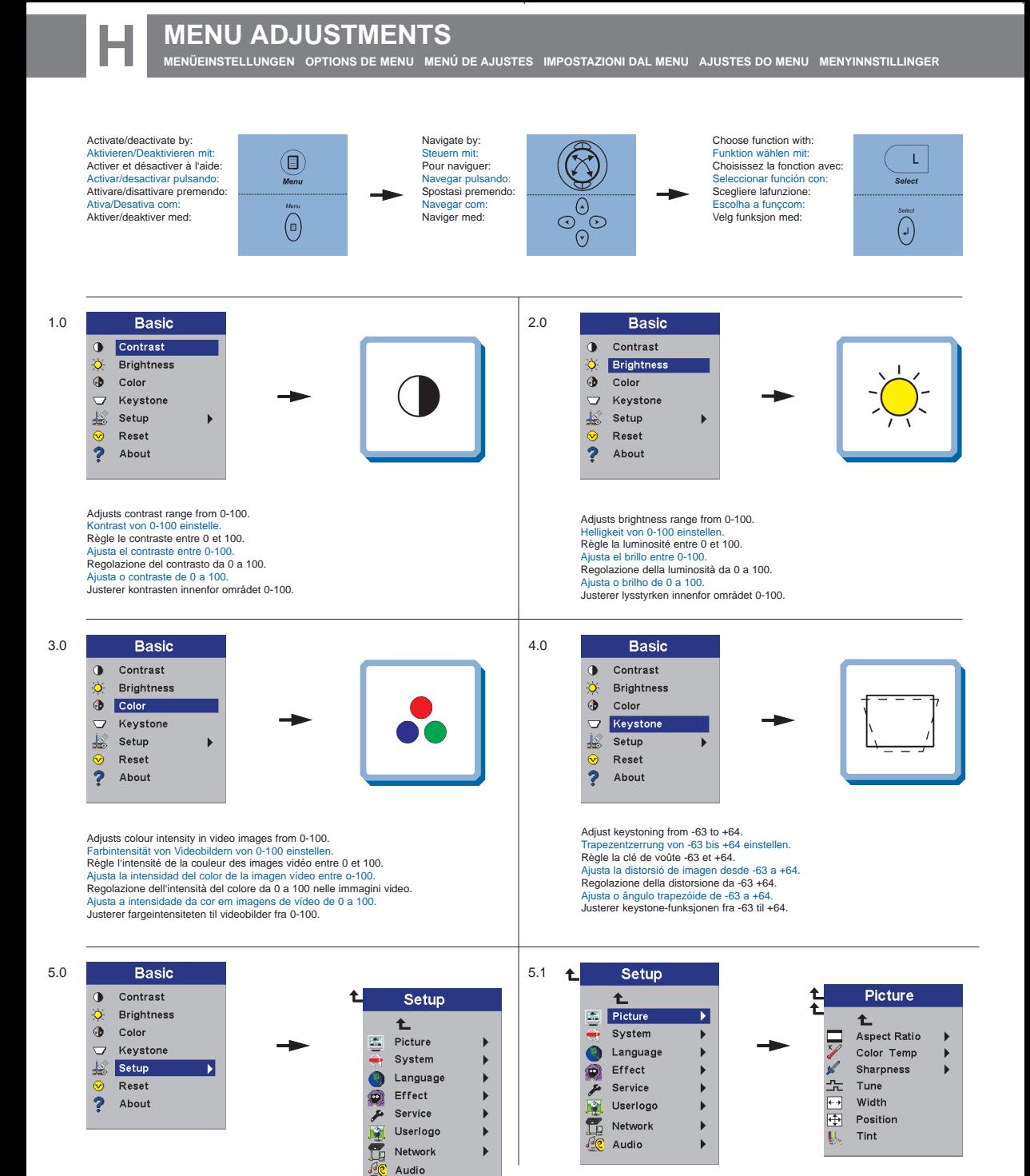

**MENÜEINSTELLUNGEN OPTIONS DE MENU MENÚ DE AJUSTES IMPOSTAZIONI DAL MENU AJUSTES DO MENU MENYINNSTILLINGER**

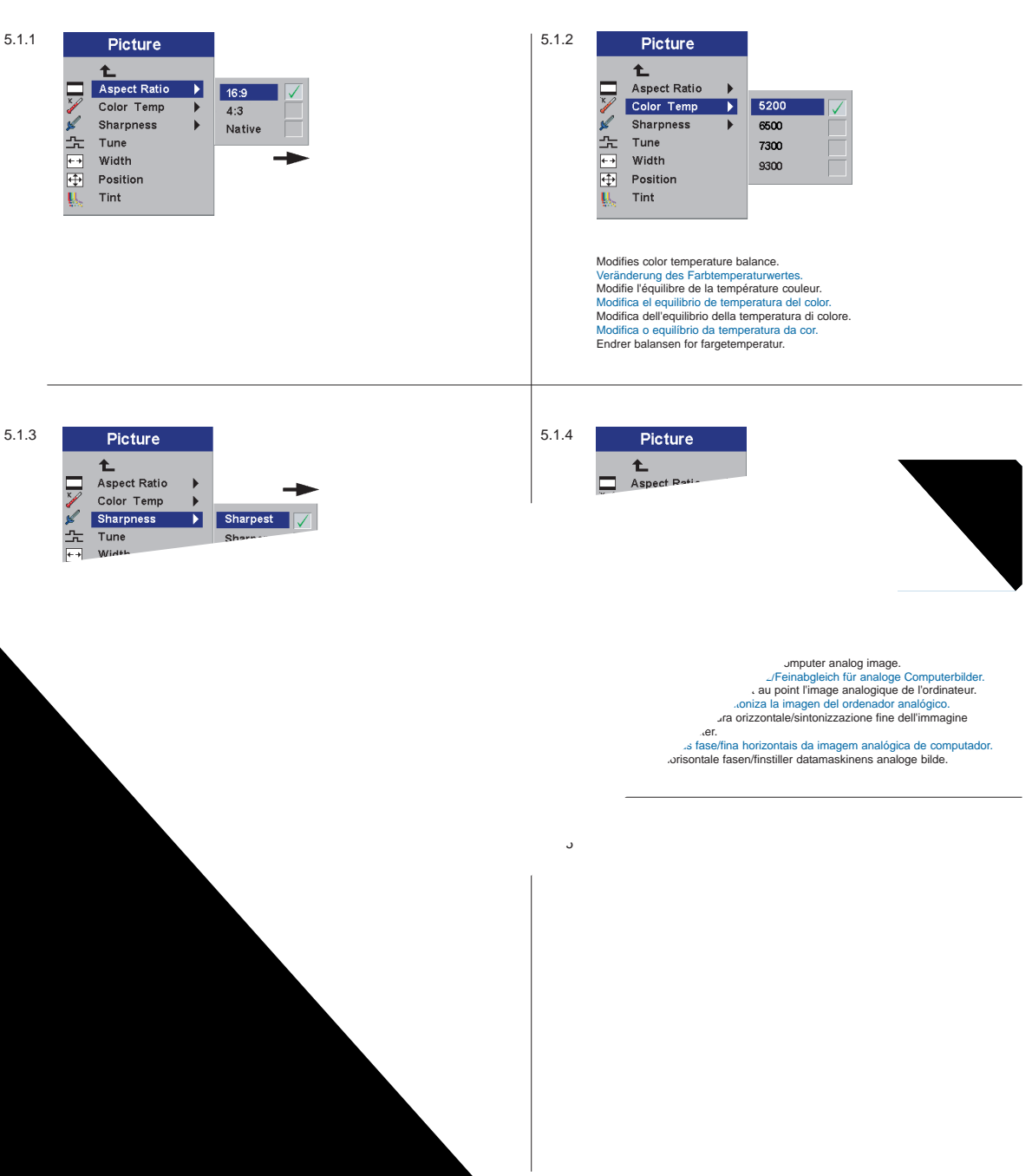

**MENÜEINSTELLUNGEN OPTIONS DE MENU MENÚ DE AJUSTES IMPOSTAZIONI DAL MENU AJUSTES DO MENU MENYINNSTILLINGER**

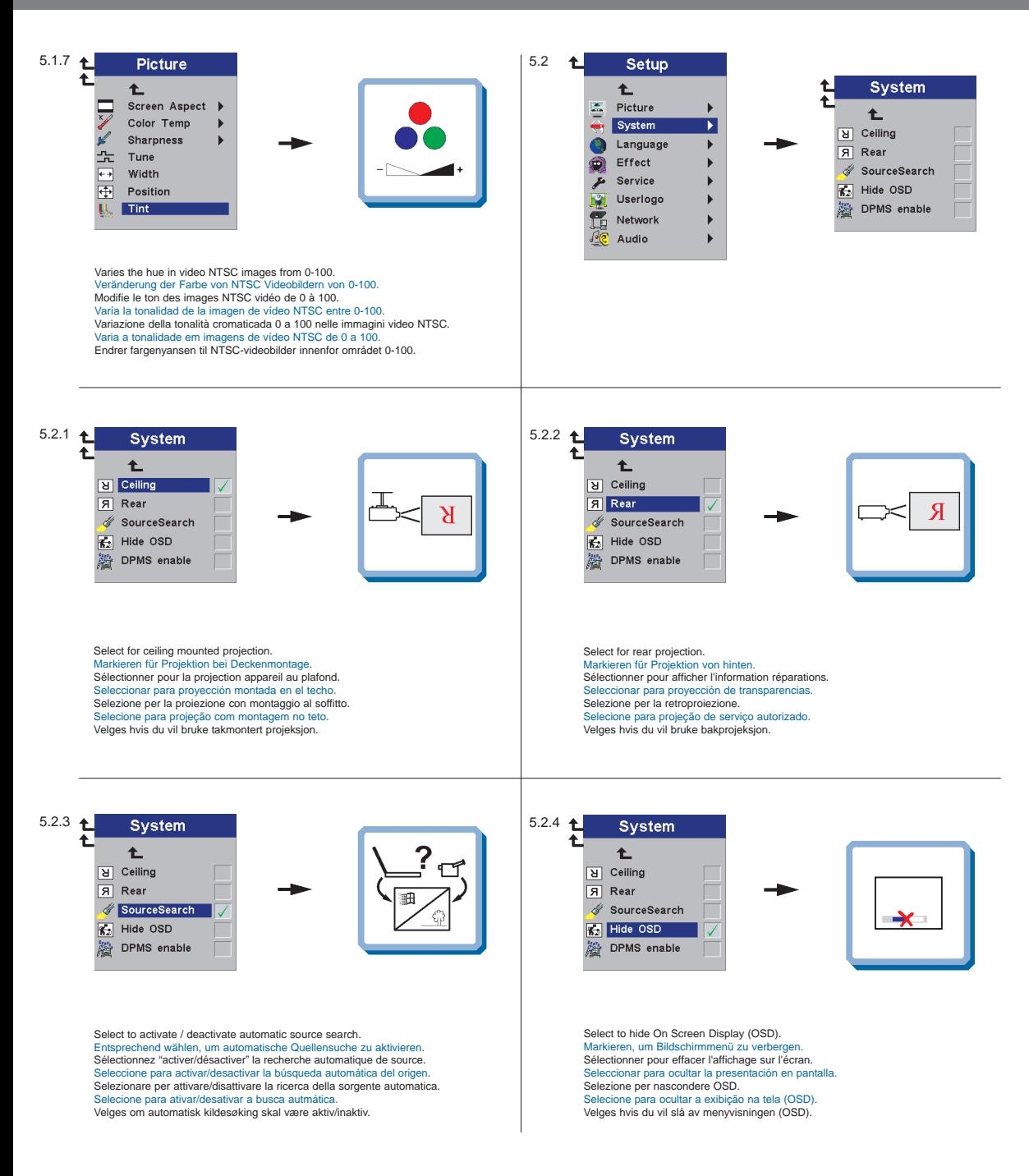

**MENÜEINSTELLUNGEN OPTIONS DE MENU MENÚ DE AJUSTES IMPOSTAZIONI DAL MENU AJUSTES DO MENU MENYINNSTILLINGER**

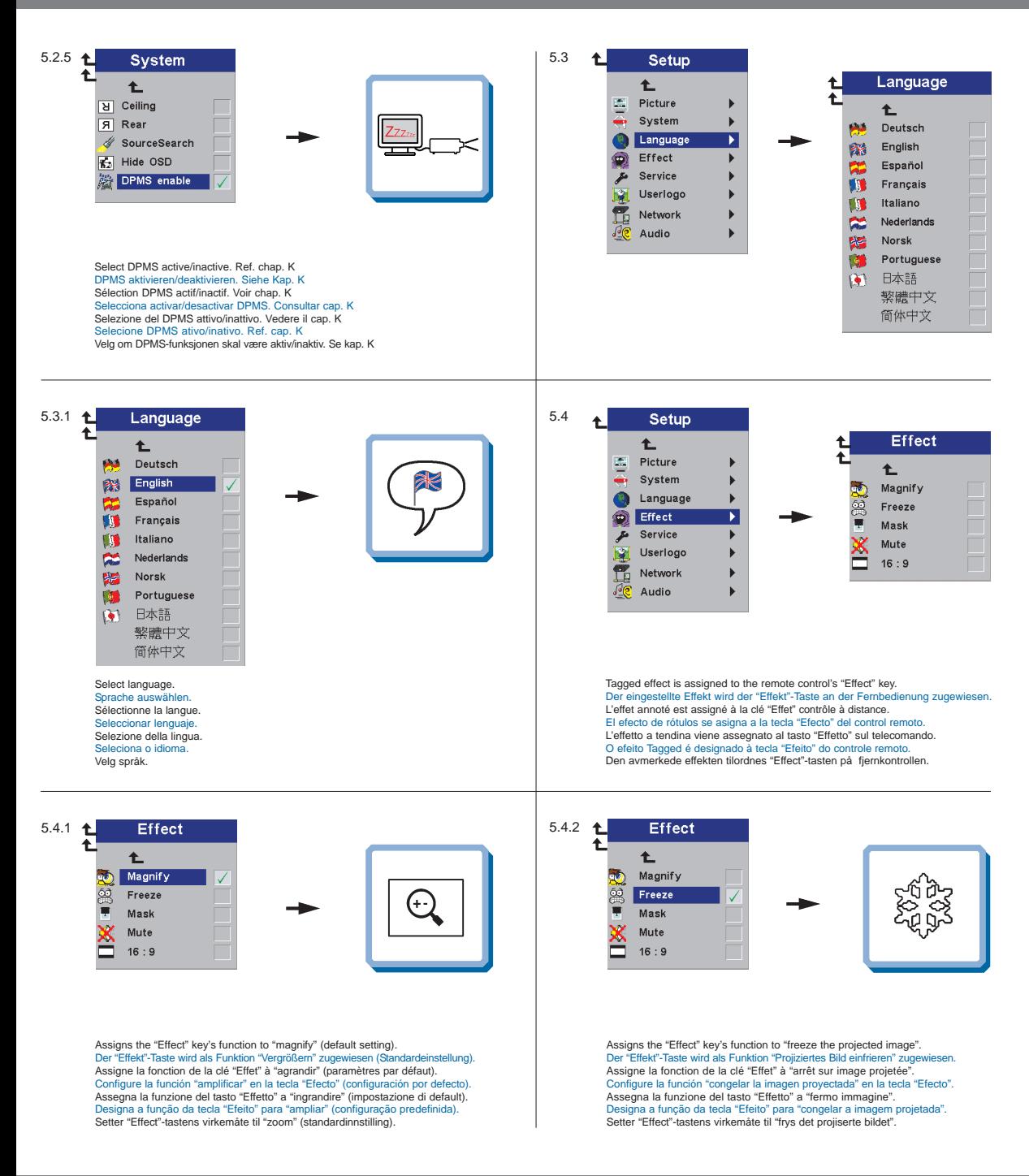

**MENÜEINSTELLUNGEN OPTIONS DE MENU MENÚ DE AJUSTES IMPOSTAZIONI DAL MENU AJUSTES DO MENU MENYINNSTILLINGER**

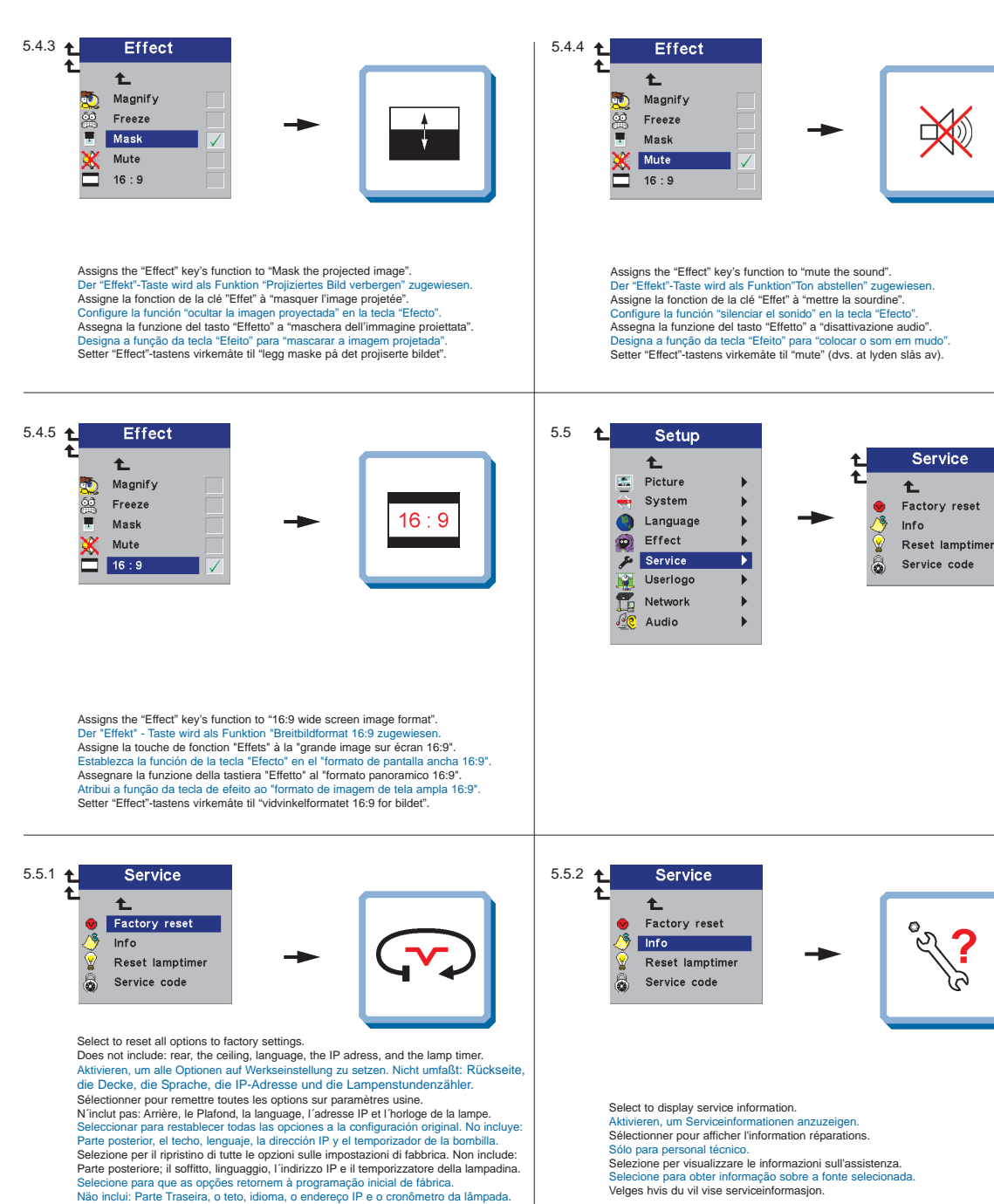

Velges hvis du vil tilbakestille alle innstillinger til fabrikkinnstillingene. Inkluderer ikke: Bakprojeksjon, tak, språk, IP-adresse og telleverk for lampen.

**MENÜEINSTELLUNGEN OPTIONS DE MENU MENÚ DE AJUSTES IMPOSTAZIONI DAL MENU AJUSTES DO MENU MENYINNSTILLINGER**

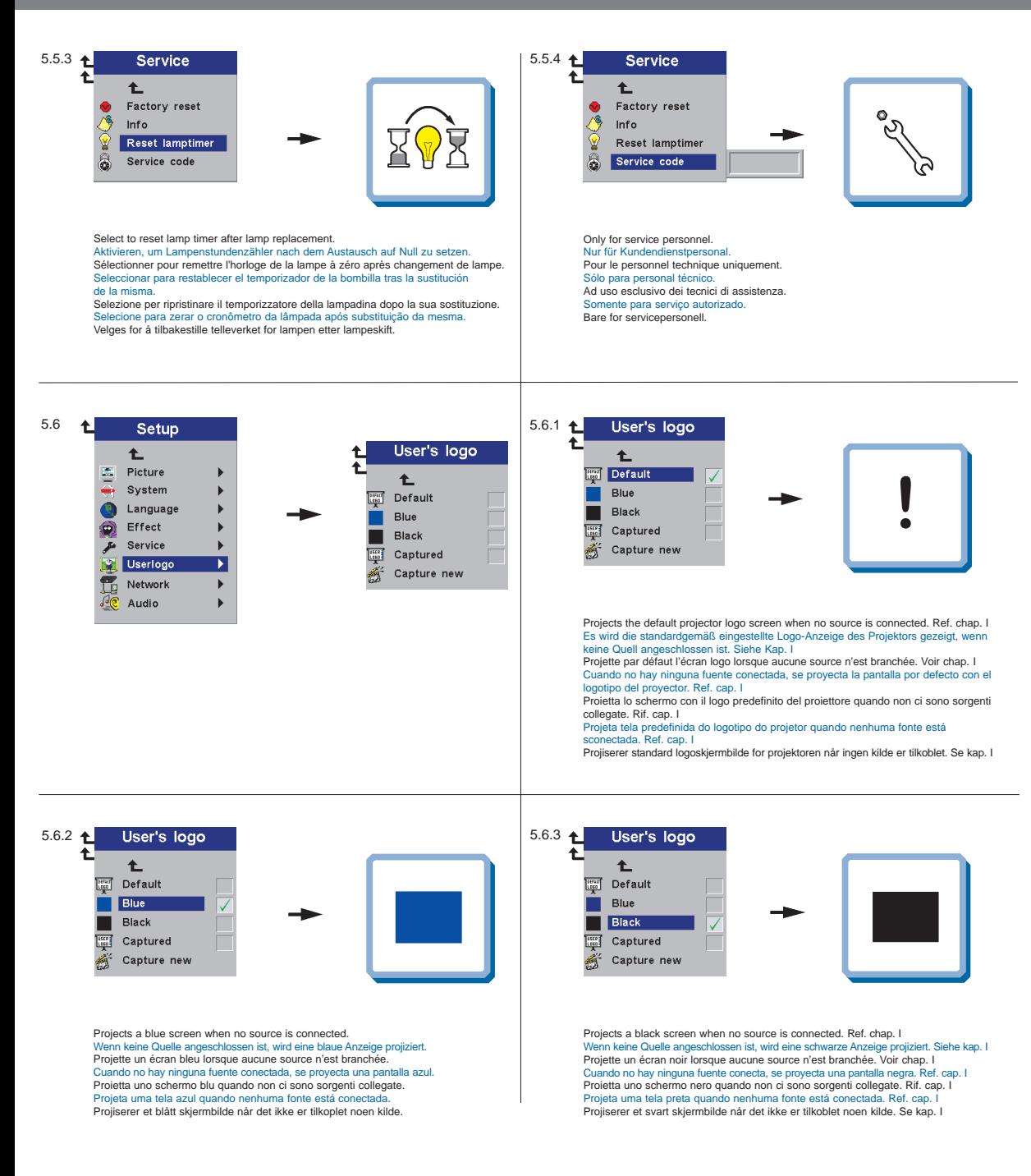

**MENÜEINSTELLUNGEN OPTIONS DE MENU MENÚ DE AJUSTES IMPOSTAZIONI DAL MENU AJUSTES DO MENU MENYINNSTILLINGER**

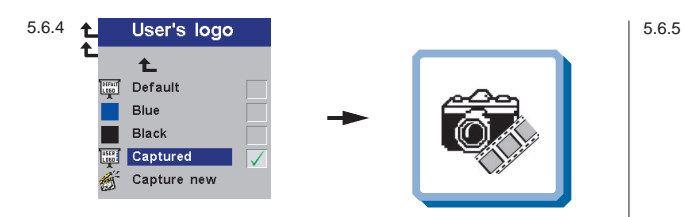

Projects the user defined logo screen when no source is connected. Ref chap. I Es wird die vom Benutzer definierte Logo-Anzeige des Projektors gezeigt, wenn keine Quelle angeschlossen ist. Siehe Kap. I

Projette l'écran logo choisi par l'utilisateur lorsque aucune source n'est branchée. Voir chap. I Cuando no hay ninguna fuente conectada, se proyecta la pantalla con el logotipo definido por el usuario. Ref. cap. I

Proietta lo schermo con il logo definito dall'utente quando non ci sono sorgenti collegate. Rif. cap. I

Projeta a tela do logotipo definido pelo usuário quando nenhuma fonte está conectada. Ref. cap I Projiserer det brukerdefinerte logoskjermbildet når det ikke er tilkoblet noen kilde. Se kap. I

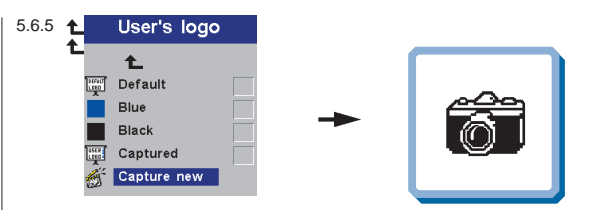

Enables the capture of a new user defined logo screen. Ref chap. I Ermöglicht die Aufnahme einer neuen, vom Benutzer definierten Logo-Anzeige. Siehe Kap. I Permet la saisie d'un nouvel écran logo défini par l'utilisateur. Voir chap. I Activa la captura de una nueva pantalla con el logotipo definido por el usuario. Ref. cap. I Consente di acquisire un nuovo schermo con un logo definito dall'utente. Rif. cap. I Permite a captura de uma tela de logotipo definida por um novo usuário. Ref. cap. I Aktiverer skjermkopiering av et nytt brukerdefinert logoskjermbilde. Se kap. I

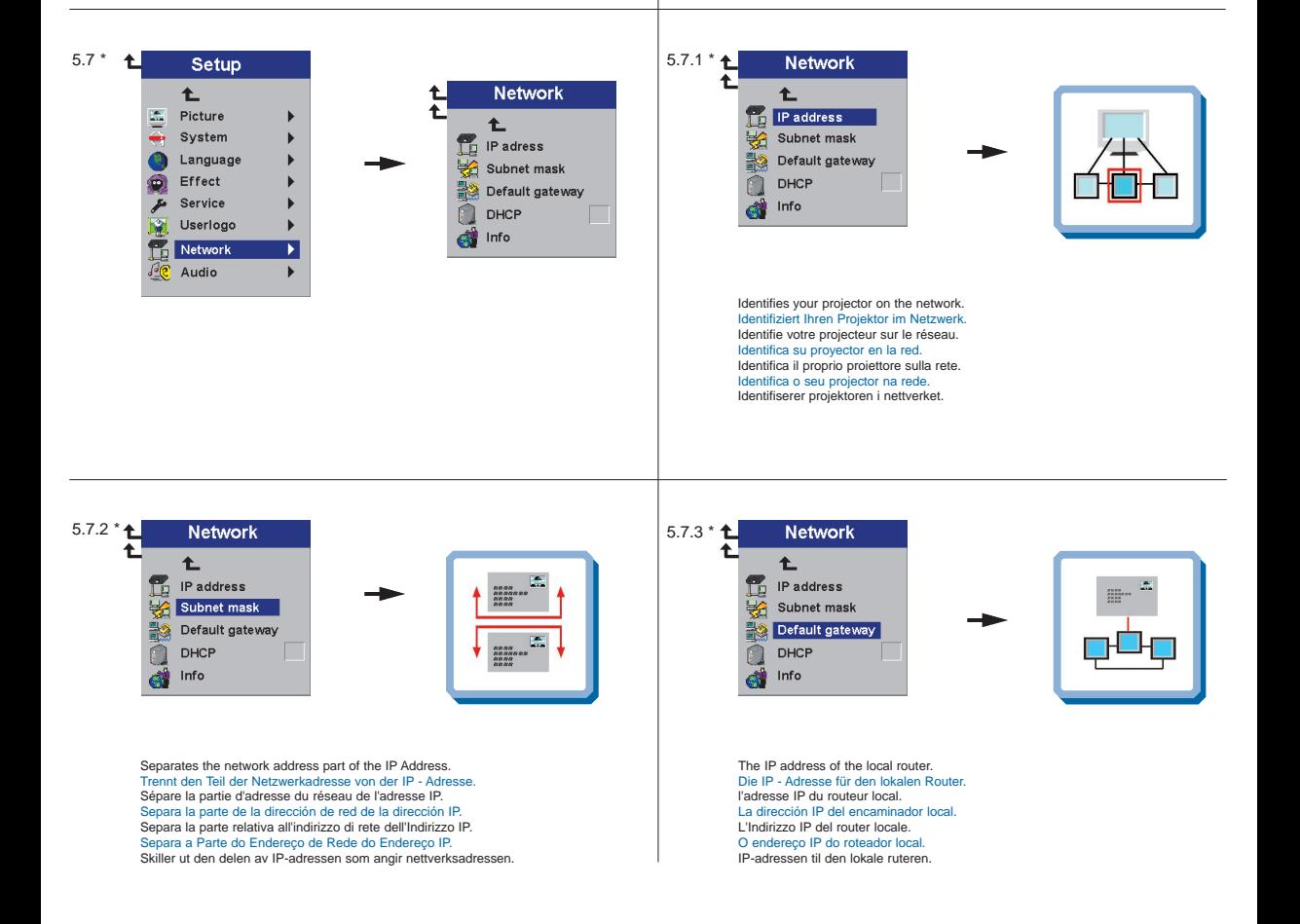

**MENÜEINSTELLUNGEN OPTIONS DE MENU MENÚ DE AJUSTES IMPOSTAZIONI DAL MENU AJUSTES DO MENU MENYINNSTILLINGER**

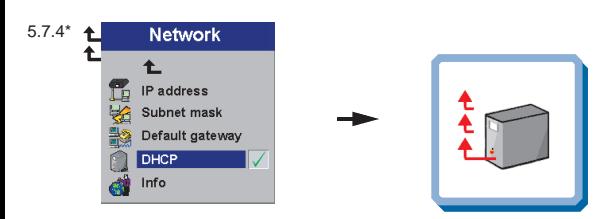

Obtain an IP address, Subnet mask and Default gateway automatically.<br>Sie erhalten automatisch eine IP - Adresse, Subnet Mask und vorgegebene Gateway.<br>Obtient automatiquement une adresse IP, un masque Subnet et une passerel défaut.

Obtención automática de una dirección IP, una máscara de subred y una pasarela predeterminada.

Ottiene un Indirizzo IP, una Maschera Subnet e un Gateway Predefinito in modo automatico.

Obtém um endereço IP, uma máscara Sub-rede e uma porta por Defeito automaticamente.

Få tak i en IP-adresse, nettverksmaske og standard gateway automatisk.

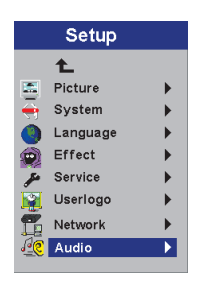

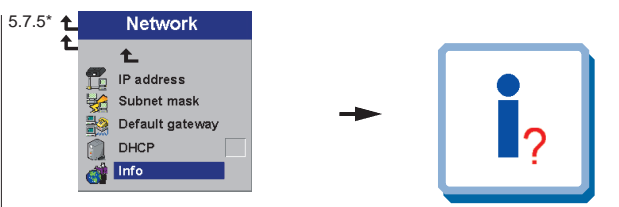

Gives information on the network configuration including (incl.) the projectors MAC address.

Liefert Ihnen Informationen über die Konfiguration des Netzwerkes, einschließlich der MAC - Adresse des Projektors.

Fournit des informations sur la configuration du réseau y compris (incl.) l'adresse des projecteurs MAC.

Ofrece información acerca de la red, incluida (incl.) la dirección de los proyectores MAC. Fornisce informazioni sulla configurazione della rete tra cui (incl.) gli indirizzi MAC dei proiettori.

Fornece informações acerca da configuração da rede, incluindo (incl.) o endereço MAC dos projectores.

Gir informasjon om nettverkskonfigurasjonen, inkludert projektorens MAC-adresse.

**MENÜEINSTELLUNGEN OPTIONS DE MENU MENÚ DE AJUSTES IMPOSTAZIONI DAL MENU AJUSTES DO MENU MENYINNSTILLINGER**

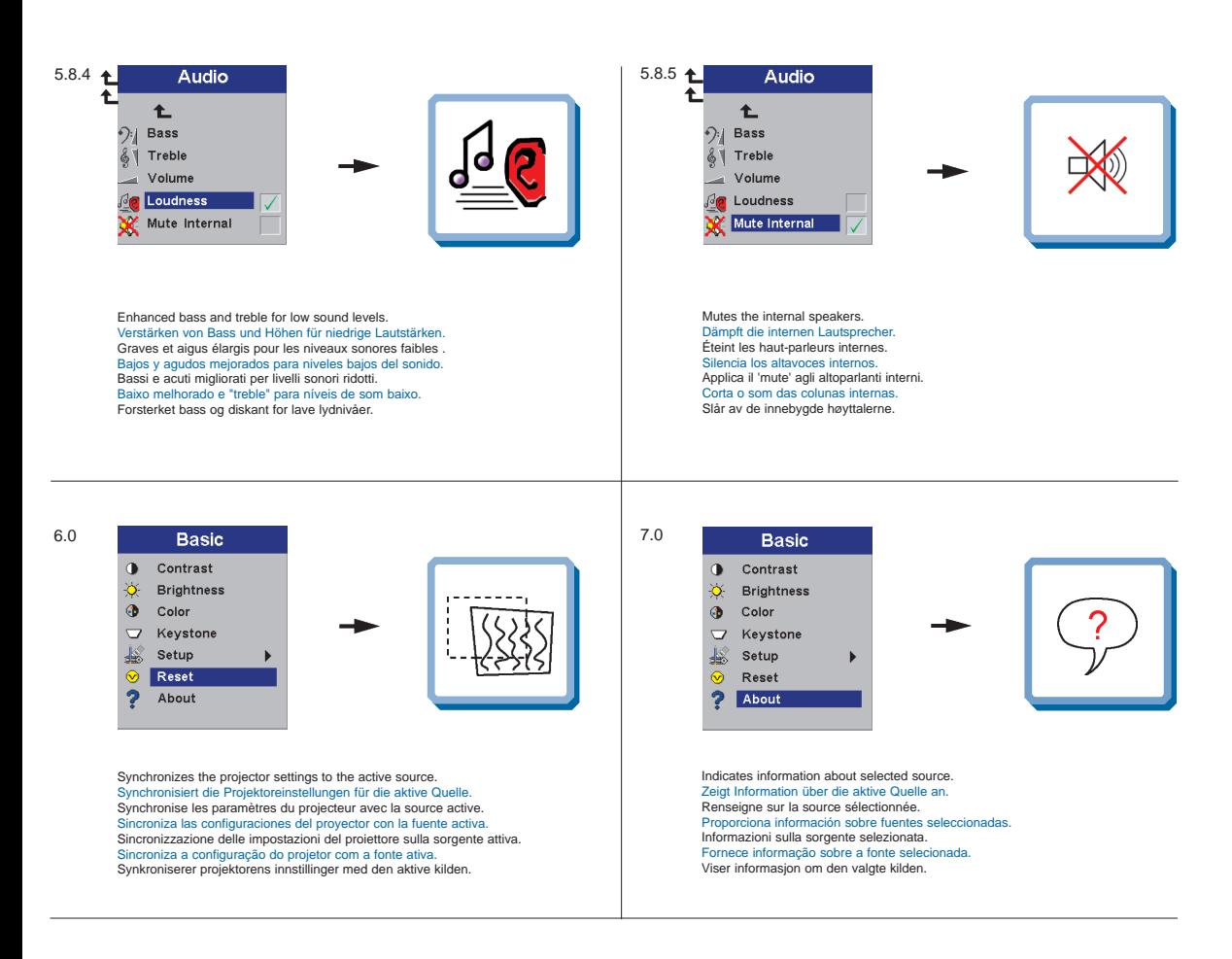

If you are connected to a local network, contact your network administrator to get a valid IP address, Subnet mask and a default gateway address. \*) 5.7

Wenn Sie an einem lokalen Netzwerk angeschlossen sind, kontaktieren Sie Ihren Netzwerkverwalter, um eine gültige IP - Adresse, Subnet Mask und eine vorgegebene Gateway - Adresse zu erhalten.

Si vous êtes connecté à un réseau local, contactez votre administrateur de réseau pour obtenir une adresse IP correcte, un masque Subnet et une adresse de passerelle par défaut. Si está conectado a una red local, póngase en contacto con su administrador de red para obtener una dirección IP válida, una máscara de subred y una dirección de la pasarela predeterminada.

Se si è collegati a una rete locale, contattare il proprio amministratore di rete per ottenere un Indirizzo IP valido, Maschera Subnet e un indirizzo Gateway Predefinito. Se estiver ligado a uma rede local, contacte o administrador da rede local para obter um endereço IP válido, uma Máscara sub-rede e um endereço de porta por defeito.<br>Hvis du er koblet til et lokalt nettverk, kontakter du n

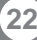

User's logo enables the user to define his/her own logo screen that will show during start up, or when no source is connected. Alternatively a blue, black or the default projector logo screen can be set.

Das Benutzer-Logo ermöglicht es dem Anwender, seine eigene Logo-Anzeige zu definieren, die während dem Hochfahren oder wenn keine Quelle angeschlossen ist angezeigt wird. Als Alternative kann eine blaue, schwarze oder die standardgemäße Logo-Anzeige des Projektors eingestellt werden. Le logo de l'utilisateur permet à l'usager de définir son propre écran logo qui s'affichera lors du lancement ou lorsque aucune source n'est branchée. Sinon peut sélectionner un écran de projection bleu, noir ou un logo par défaut.

El logotipo del usuario le permitirá definir su propio logotipo en la pantalla, que se mostrará al comenzar la proyección, o bien cuando no haya ninguna fuente conectada. También se puede establecer que aparezca por defecto una pantalla azul, negra o con el logotipo del proyector.

Il logo dell'utente consente all'utente di definire il proprio schermo di logo che sarà proiettato in fase di avvio oppure quando non ci sono sorgenti collegate. Altrimenti è possibile impostare uno schermo con il logo di default del proiettore o uno schermo nero o blu.

O logotipo do usuário permite ao mesmo definir a sua própria tela de logotipo que se apresentará ao iniciar ou quando nenhuma fonte estiver conectada.

Alternativamente, uma tela azul, preta ou predefinida do logotipo do projetor poderod 583.73457 Tm0.0001 Tcá sver cofigur(ada.)Tj6.21 0 0 6.21 92.353557 6.8268

isateu

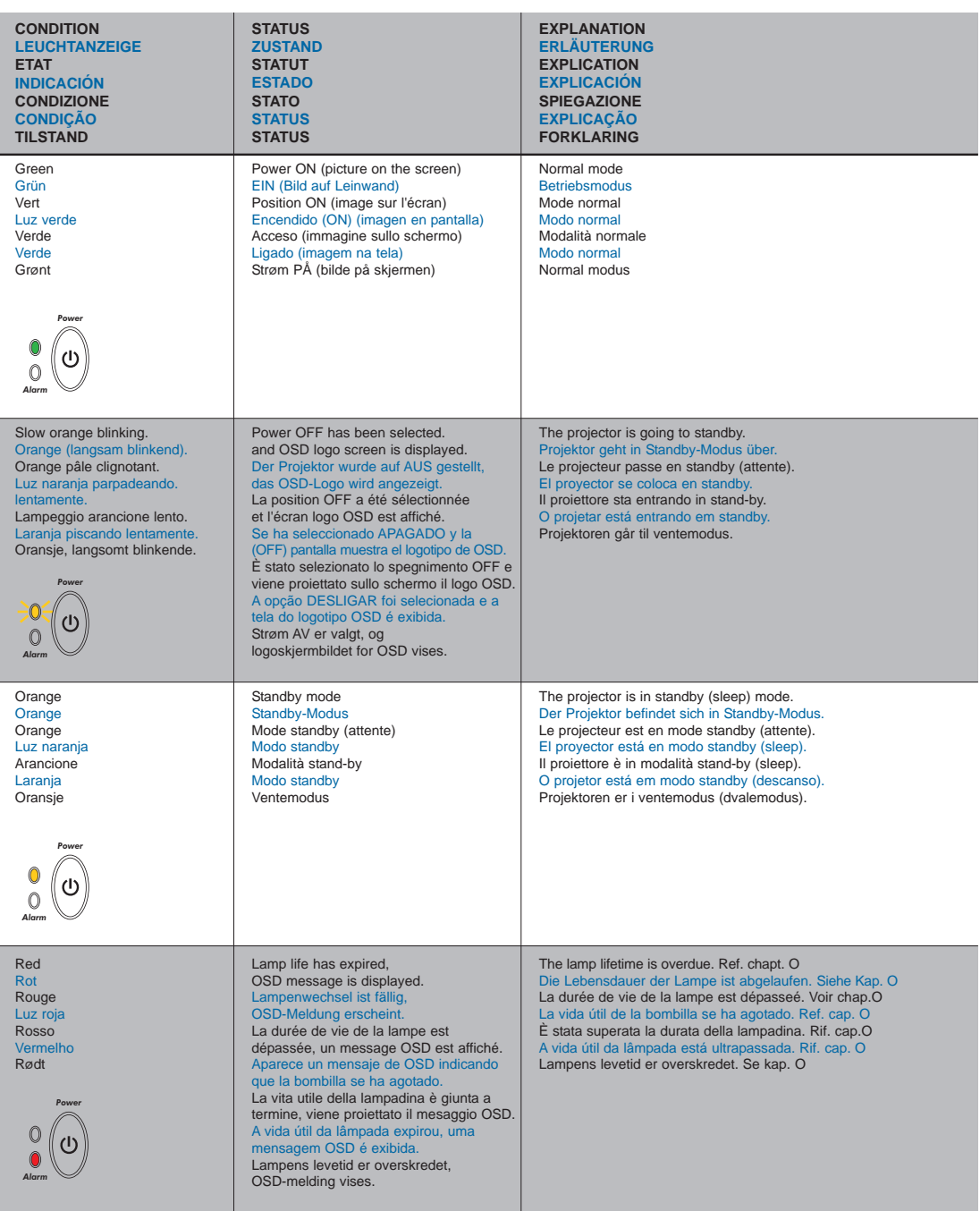

#### **LIGHT MESSAGES LEUCHTANZEIGEN INDICATEURS LUMINEUX**

*Alarm*

Fast red blinking. Rot (schnell blinkend). Rouge à clignotement rapide. Luz roja parpadeando rápidamente. Lampeggio rosso rapido. Vermelho piscando rapidamente. Rødt, raskt blinkende. The projector temperature is above the critical limit. Please allow the projector to cool down by turning off the projector. Die Temperatur des Projektors befindet sich im kritischen Bereich. Schalten Sie den Projektor aus und lassen ihn abkühlen. La température du projecteur est trop élevée. Eteignez le projecteur et laissez-le refroidir. La temperatura del projector ha alcanzado el punto crítico. Apague el proyector y deje que se enfríe. La temperatura del proiettore ha superato il limite critico. Spegnere il proiettore e lasciarlo raffreddare. A temperatura do projetor está acima do limente crítico. Por favor permita que o projetor esfrie desligando-o. Projektorens temperatur er over den kritiske grensen. Slå projektoren av slik at den kan kjøle seg ned. High temperature, OSD message is displayed. Überhitzung, OSD-Meldung wird angezeigt. Température élevée, Un message OSD est affiché. Aparece un mensaje de OSD que indica temperatura elevada. Temperatura elevata, viene proiettato il messaggio OSD. Temperatura alta. Uma mensagem OSD é exibida. OSD-melding om høy temperatur vises. **CONDITION LEUCHTANZEIGE ETAT INDICACIÓN CONDIZIONE CONDIÇÃO TILSTAND STATUS ZUSTAND STATUT ESTADO STATO STATUS STATUS EXPLANATION ERLÄUTERUNG EXPLICATION EXPLICACIÓN SPIEGAZIONE EXPLICAÇÃO FORKLARING** *Alarm Power Alarm Power* Red blinking (xx - xx - xx) Rot blinkend (xx - xx - xx) Rouge à clignomente (xx - xx - xx) Luz roja parpadeando (xx - xx - xx) Lampeggio rosso (xx - xx - xx) Vermelho piscando (xx - xx - xx) Rødt blinkende (xx - xx - xx) Projector will shut down. Der Projektor wird heruntergefahren. Le projecteur s'éteindra. El proyector se apagará. Il proiettore si spegne. O projetor apagará. Prosjektoren vil slå seg av. The fans are not connected / operating. Die Ventilatoren sind nicht angeschlossen/in Betrieb. Le ventilateur n'est pas branché/ne fonctionne pas. Los ventiladores no están conectados o funcionando. Le ventole non sono collegate/operative. Os ventiladores não estão conectados/funcionando. Viftene er ikke tilkoblet/i gang. Fast green blinking. Schnelles grünes Blinken. Lampe verte à clignotement rapide. Intermitencia rápida en verde. Lampeggiamento veloce luce verde. Luz verde firme intermitente. Grønt, raskt blinkende. The fans will cool down the lamp and new ignition will be performed automatically every 20 seconds. Die Ventilatoren kühlen die Lampe, und eine neue Zündung wird alle 20 Sekunden automatisch durchgeführt. Les ventilateurs vont refroidir la lampe et un nouvel allumage aura lieu automatiquement toutes les 20 secondes. Los ventiladores enfriarán la lámpara y se realizará un nuevo encendido automáticamente cada 20 segundos. Le ventole raffredderanno la lampada ed automaticamente una nuova accensione si attuerà ogni 20 secondi. Os ventiladores refrigerarão a lâmpada e, automaticamente, cada 20 segundos, uma nova ignição terá lugar. Viftene vil kjøle ned lampen, og ny tenning utføres automatisk hvert 20. sekund. Lamp did not ignite. Lampe ging nicht an. La lampe ne s'est pas allumée. La lámpara no se ha encendido. La lampada non si è accesa. A lâmpada não acende. Lampen ble ikke tent. *Power*

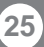

**POWER MANAGEMENT (DPMS)** power management (dpms) gestion de l'alimentation (dpms)<br>fuentes de energía controllo dell 'operativita (dpms) controle da potencià strømsparing (dpms)

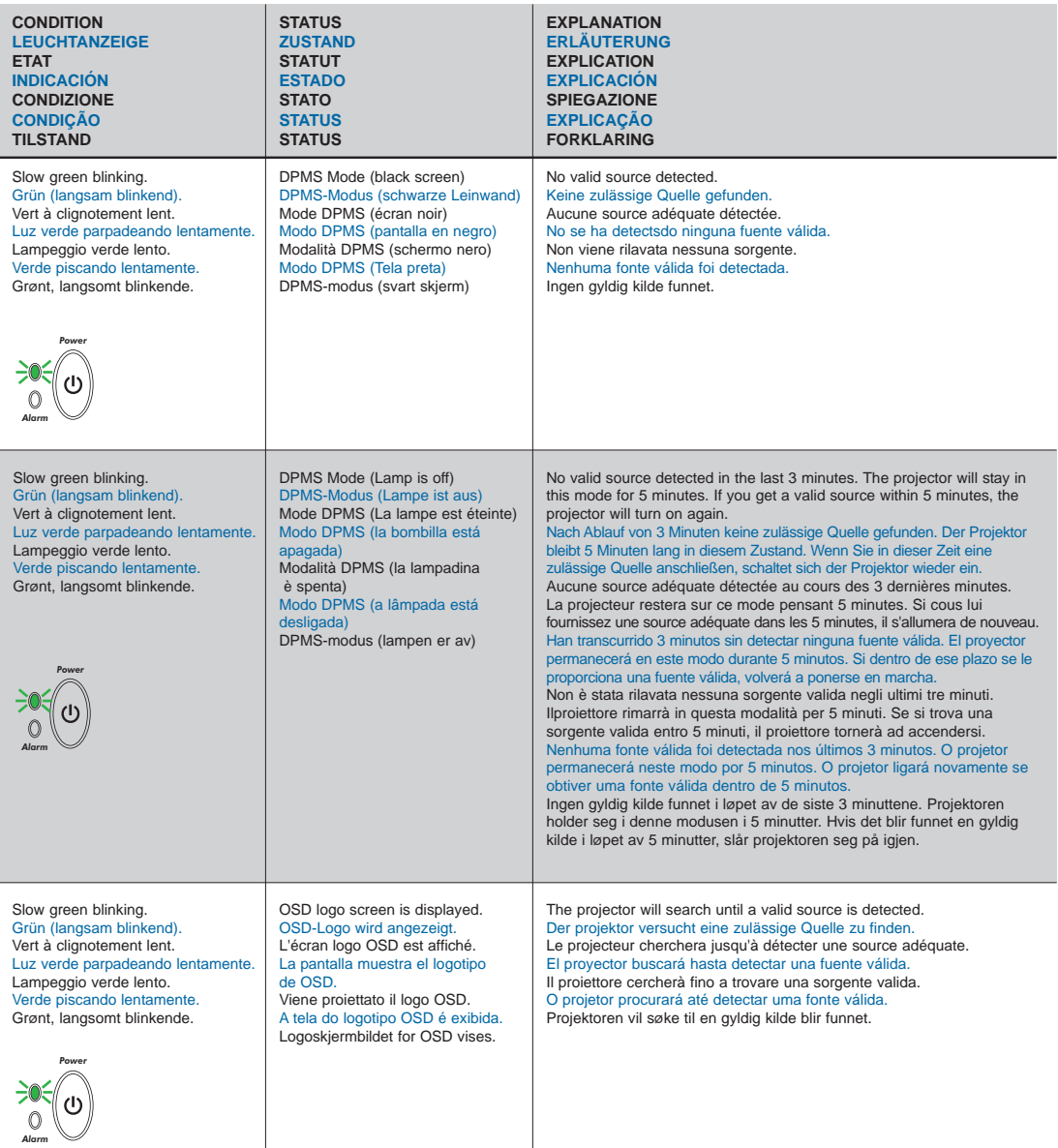

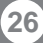

# **TROUBLESHOOTING FEHLERBEHEBUNG SOLUTION AUX PROBLEMES LES PLUS FREQUENTS L SOLUCIÓN DE PROBLEMAS SOLUZIONE DEI PROBLEMI LOCALIZAÇÃO DE DEFEITOS FEILSØKING**

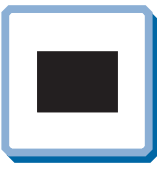

**No image on the screen Kein Bild auf der Leinwand Pas d'image sur l'écran Sin imagen en pantalla Assenza di immagine sullo schermo Não há imagem na tela Skjermen viser ikke bilde**

Verify the power connections to the projector (check that the power light is on). Stromanschluss des Projektors überprüfen (Power-Leuchtanzeige muss leuchten). Vérifiez les connexions de l'alimentation au projecteur (vérifiez que l'indicateur d'alimentation est allumé).

Verifique las conexiones del proyector (compruebe que la luz de energía está encendida). Verificare la connessione dell'alimentazione del proiettore (controllare che la spia dell'alimentazione sia accesa).

Verifique as conexões de alimentação elétrica do projetor (veja se a luz que indica o estado de ligado está acesa). Kontroller strømtilkoblingen for projektoren (sjekk at lyset for strøm er på).

**2.** Verify the settings on your laptop / computer. Überprüfen Sie die Einstellungen in Ihrem Laptop / Computer. Vérifiez les paramètres de votre ordinateur /portable. Compruebe la configuración en su ordenador / ordenador portátil. Controllare le impostazioni del proprio laptop / computer. Verifique as definições do seu portátil / computador. Kontroller innstillingene på datamaskinen/ den bærbare maskinen.

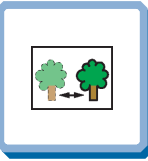

**The projected image is not focused. Das projizierte Bild ist nicht scharf. L'image projetée n'est pas au point. La imagen proyectada no está enfocada. L'immagine proiettata non è a fuoco. A imagem projetada está fora de foco. Bildet som projiseres er ikke i fokus.**

**1.** Ensure that the distance from the projector to the screen is at least at the minimum specified. Überprüfen, ob der Abstand zwischen Projektor und Leinwand groß genug ist. Vérifiez que la distance minimum indiquée entre le projecteur et l'écran est respectée. Asegúrese de que la distancia desde el proyector a la pantalla. Assicurarsi che la distanza dal proiettore allo schermo non sia inferiore al minimo di specifica. Certifique- se de que a distância entre o projetor e a tela esteja pelo menos no mínimo especificado. Kontroller at avstanden fra projektoren til skjermen er minst angitt minimum.

- **2.** Adjust the focus ring on the projection lens. Fokusring an der Linse verstellen. Réglez la bague de mise au point sur la lentille de projection. Ajuste el aro de enfoque de la lente de provección Regolare l'anello di messa a fuoco sulla lente di proiezione. Ajuste o anel de foco à lente de projeção. Vri på fokuseringsringen på projeksjonslinsen.
- **3.** Ensure that the projection lens is clean. Prüfen, ob Linse sauber ist. Vérifiez que la lentille de projection est propre. Asegúrese de que la lente de proyección está limpia. Assicurarsi che la lente di proiezione sia pulita. Assegure-se de que a lente de proje. Kontroller at projeksjonslinsen er ren.

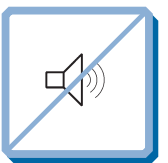

**No sound Kein Ton Pas de son Sin sonido Nessun suono** Não há so **Ingen lyd**

**1.** Check the audio input connections. Verbindung am Audioeingang überprüfen. Vérifiez les connexions entrée audio. Compruebe las conexiones de entrada de audio. Controllare i collegamenti di ingresso audio. Verifique as conexões de entrada de áudio. Kontroller tilkoblingene for lydinngangene.

- **3.** Verify that the black-button is not activated on the remote. Prüfen, dass "Black" (Verdunkeln) an der Fernbedienung nicht aktiviert ist. Vérifiez que le bouton noir n'est pas activé sur la télécommande. Verifique que el botón negro no esté activado para control remoto. Verificare che il pulsante nero sul telecomando non sia attivato. Assegure-de que botão preto não esteja ativado no controle remoto. Kontroller at Black-knappen på fjernkontrollen ikke er aktivert.
- **4.** Check if lens cap is mounted. Sicherstellen, dass die Linsenabdeckung abgenommen ist. Assurez-vous que la protection de la lentille n'est pas posée. Compruebe que la tapa de la lente está montada. Controllare che non sia montato il coperchio della lente. Verifique se o protetor de lente está colocado. Kontroller om linsedekselet er på.
- **4.** Use special lense cleaning paper. Benutzen Sie spezielles lensereinigung Papier. Utilisez le papier spécial de nettoyage de lense. Utilice el papel especial de la limpieza del lense. Usare la carta speciale da pulizia del lense. Use o papel especial da limpeza do lense. Bruk egnet klut for linse.
- **5.** In Video: Check the sharpness setting in the "Set up/Picture" menu and adjust if necessary. Bei Video: Schärfeeinstellung im Menü "Set up/Picture" prüfen und bei Bedarf ändern. Source Vidéo: Vérifiez le réglage de netteté de l'image dans le menu "Set up/Picture" et réglez si besoin est. En vídeo: compruebe la configuración de la nitidez en el menú "Set up/Picture" ajústelo si fuera necessário. In Video: Controllare la regolazione della nitidezza nel menù "Set up/Picture e regolarla se necessario. No vídeo: verifique a configuração da nitidez no menu "Set up/Picture" ajuste a se necessário. I video-modus: Kontroller innstillingen for skarphet på menyen "Set up/Picture", og tilpass den om nødvendig.
- **6.** Verify that the projector is correctly aligned with the projected screen. Prüfen, ob der Projektor richtig zur Leinwand ausgerichtet ist. Vérifiez que le projecteur est correctement aligné avec l'écran. Verifique que el proyector está correctamente alineado con la pantalla proyectada. Verificare che il proiettore sia allineato correttamente con lo schermo. Verifique se o projetor está corretamente alinhado com a tela de projeção. Kontroller at projektoren er korrekt plassert i forhold til skjermen det projiseres.
- **2.** Adjust the volume. Lautstärke verstellen. Réglez le volume. Ajuste el volumen. Regolare il volume. uste o volume Juster lydstyrken.

**27**

**3.** Verify that internal speaker off setting is not active. Überprüfen Sie, dass die Desaktivierung der internen Lautsprecher nicht aktiviert ist. Vérifiez que le haut-parleur interne non paramétré est bien désactivé. Compruebe que la configuración de apagado del altavoz interno no esté activa. Controllare che l'impostazione off dell'altoparlante interno non sia attiva. Certifique-se de que a definição "desligada" da coluna interna não está activa. Kontroller at innstillingen som slår av den innebygde høyttaleren, ikke er aktivert.

# **TROUBLESHOOTING FEHLERBEHEBUNG SOLUTION AUX PROBLEMES LES PLUS FREQUENTS**

**SOLUCIÓN DE PROBLEMAS SOLUZIONE DEI PROBLEMI LOCALIZAÇÃO DE DEFEITOS FEILSØKING**

**4.** Verify that the audio cable is OK. Prüfen, ob Audiokabel in Ordnung ist. Vérifiez que le câble audio n'est pas endommagé. Verifique que el cable de audio está bien. Verificare che il cavo audio sia a posto. Verifique se o cabo de áudio está conforme. Kontroller at lydkabelen er OK.

**5.** Adjust the audio source. Einstellungen an der Audioquelle vornehmen. Réglez la source audio. Ajuste la fuente de audio. Regolare la sorgente audio. Ajuste a fonte de áudio. Juster lydkilden.

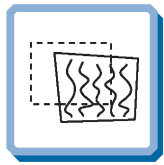

**The projected image is distorted. Das projizierte Bild ist verzerrt. L'image projetée est déformée. La imagen proyectada está distorsionada. L'immagine proiettata è distorta. A imagem projetada está destorcida. Bildet som vises er forvrengt.**

- **1.** Press the Power button and go to Reset. Auf Power drücken und Reset durchführen. Appuyez sur le boyton "Power" et Remettez à zéro. Pulse el botón Power y vaya a Reset (restablecer). Premere il tasto Power e iniziare il Ripristino (reset). Desligue e ligue novamente o projetor pressionando o botão LIG/DESLIG. Trykk på Power-knappen og gå til Reset.
- **2.** Select Menu on remote or on projector. Menü über Fernbedienung oder Bedienfeld wählen. Sélectionnez Menu sur la télécommande ou sur le projecteur. Seleccione el Menú por control remoto o en el proyector. Selezionare Menù sul telecomando o sul proiettore. Selecione o Menu no controle remoto ou no projetor. Trykk på Menu på fjernkontrollen eller projektoren.
- **2.1** Go to "Set up". Zu "Set up" gehen. Choisissez "Set up". Vaya a "Set up". Portarsi su "Set up". Vá ao menu "Set up". Gå til "Set up".
- **2.2** Select "Picture". "Picture" wählen. Sélectionnez "Picture". Seleccione "Picture" Selezionare "Picture". Selecione "Picture". Velg "Picture".
- **2.3** Select Frequency or Tuning for image manual adjustments. Frequenz oder Tuning für manuelle Bildeinstellung wählen. Sélectionnez Frequency ou Tuning pour le réglage manuel de l'image. Seleccione Frequency o Tuning para ajustar manualment la imagen. Selezionare Frequency o Tuning per la regolazione manuale dell'immagine. Selecione Freqüência ou Sintonia para ajustes manuais da imagem. Velg Frequency eller Tuning for å justere bildet manuelt.
- **3.** Verify that the projector is not tilted/elevated and that it is parallel with the projected screen. Sicherstellen, dass der Projektor nicht schief oder zu hoch steht und dass er parallel zur Leinwand ausgerichtet ist. Vérifiez que le projecteur n'est pas incliné/surélevé et qu'il est parallèle à l'écran de projection. Verifique que el proyector no está inclinado/elevado y que está en paralelo con la imagen proyectada. Verificare che il proiettore non sia inclinato/elevato e che sia parallelo allo schermo di proiezione. Verifique se o projetor não está inclinado/elevado e se está paralelo à tela projetada. Kontroller at projektoren ikke er vippet opp- eller nedover eller hevet, og at
	- den er parallell med skjermen det projiseres.
- **4.** Check if the digital keystone function is active. Adjust if necessary. Prüfen, ob Trapezentzerrung aktiv ist. Falls nötig, einstellen. Regardez si la fonction keystone digitale est active. Réglez si besoin est. Compruebe si la función de distorsión digital está activada. Ajústela si fuera necesario. Controllare che sia attiva la funzione di distorsione digitale. Regolarla se necessario. Veja se a função digital do ângulo trapezóide está ativa. Ajuste se necessário. Kontroller om den digitale keystone-funksjonen er aktiv. Juster den om nødvendig.

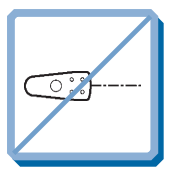

**Projector does not respond to remote control. Die Fernbedienung funktioniert nicht. La télécommande ne marche pas. El proyector no responde al control remoto. Il proiettore non risponde al telecomando. O projector não responde ao controlo remoto. Fjernkontrollen virker ikke.**

**28**

- **1.** Verify that working batteries are inserted in the remote Prüfen, ob Batterien fehlen bzw. leer sind und ob die Fernbedienung eingeschaltet ist Vérifier que des piles sont installées dans la télécommande et qu'elles sont chargées Compruebe que las pilas del mando están correctamente colocadas Verificate che le batterie del telecomando siano cariche Verifique se as baterias de trabalho foram instaladas no controlo remoto Kontroller om det er satt inn batterier som virker i fjernkontrollen
- **2**. Check for other interfering IR sources in the room i.e. fluorescent light tubes, sunlight, active IR COM ports from laptops etc. Nach anderen störenden Infrarotquellen im Raum suchen, z.B. Leuchtstoffröhren, Sonnenlicht, aktive Infrarot-Anschlüsse von Laptops, etc. Recherchez dans la pièce d'autres sources IR pouvant interférer: tubes néons, lumière du soleil, ports COM IR actifs de portables, etc. Compruebe otras posibles fuentes de interferencias de infrarrojos en la habitación, p.e. tubos fluorescentes, luz solar, puerto COM infrarrojo del ordenador activo, etc. Controllare che nella stanza non vi siano altre sorgenti IR che possano interferire quali tubi luminosi fluorescenti, luce solare, PC portatili con porte COM attive ad IR, ecc. Veja se há outras fontes de irradiação eletromagnética interferindo no local, ou seja, tubos de luz fluorescente, luz do sol, portos de comunicação a infraverme ho de laptops etc.

Kontroller om det finnes andre forstyrrende infrarøde kilder i rommet, f.eks. lysstoffrør, sollys, aktive IR COM-porter på bærbare datamaskiner osv.

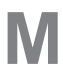

**TECHNICAL DATA M TECNISCHE DATEN CARACTERISTIQUES TECHNIQUES DATOS TÉCNICOS DATI TECNICI DADOS TÉCNICOS TEKNISKE DATA**

.

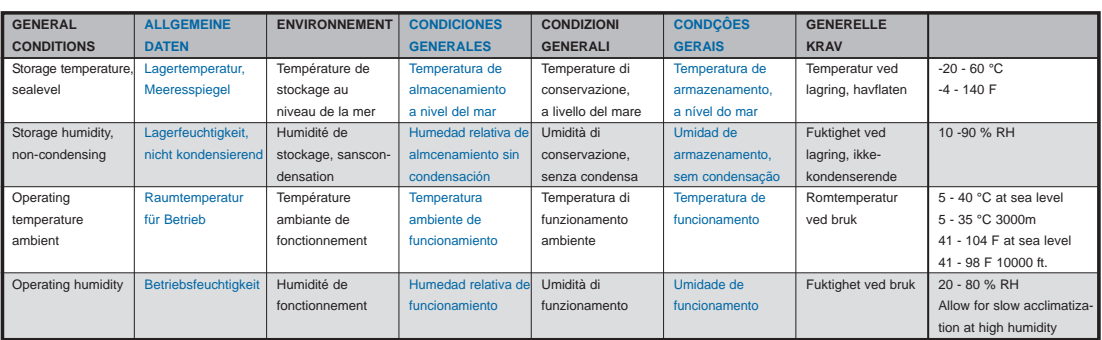

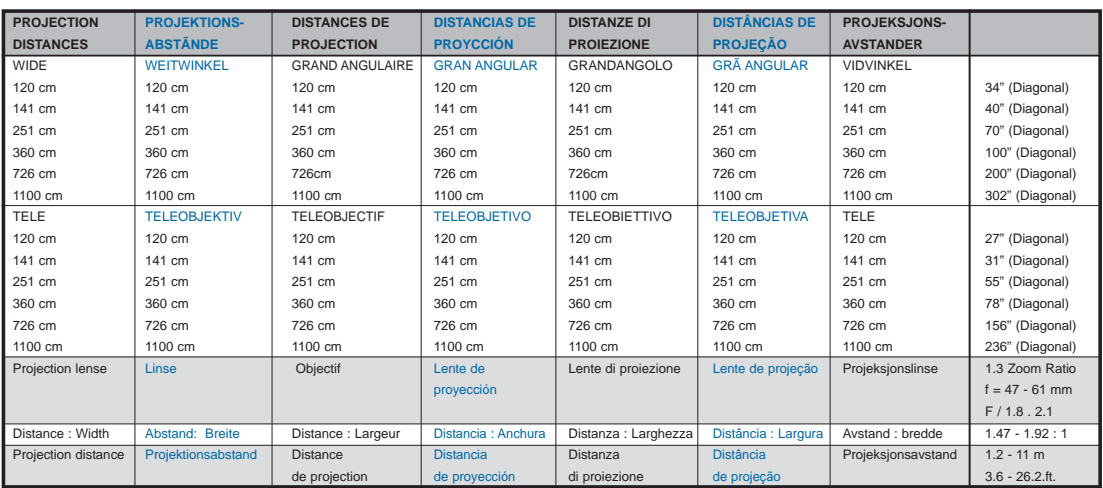

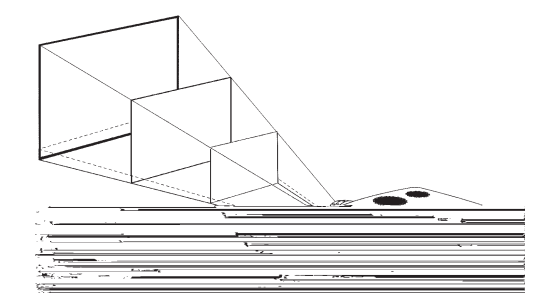

Spesifications are subject to change without prior notice Die technischen Daten können ohne Vorankündigung geändert werden Les spécifications peuvent être modifiées sans préavis<br>Las especificaciones podrán ser modificadas Spesifikasjonene kan endres uten varsel

# **TECHNICAL DATA**

**TECNISCHE DATEN CARACTERISTIQUES TECHNIQUES DATOS TÉCNICOS DATI TECNICI DADOS TÉCNICOS TEKNISKE DATA**

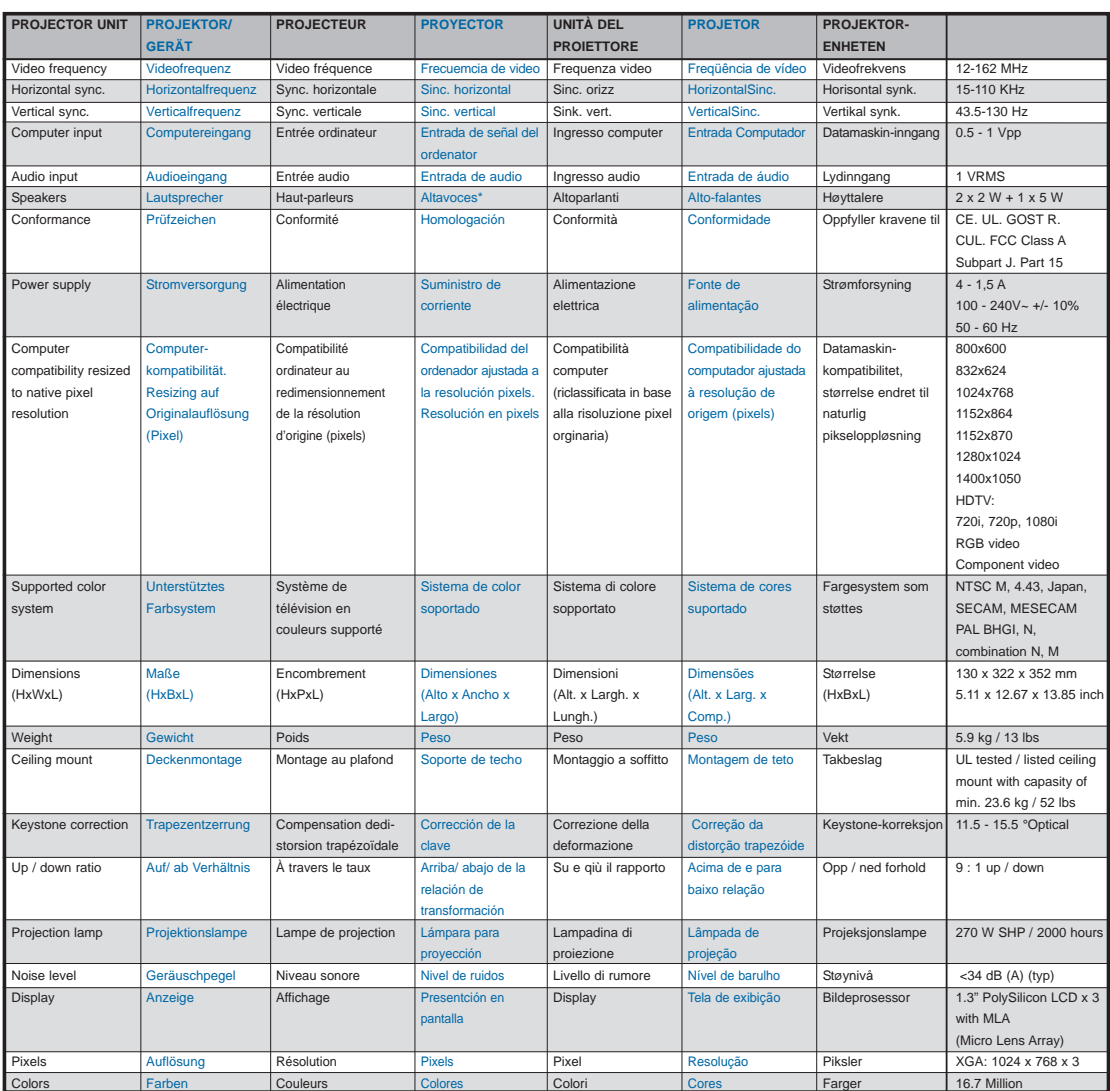

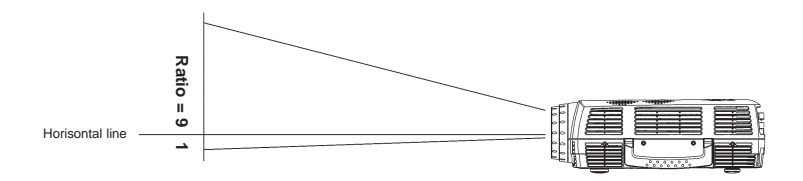

Spesifications are subject to change without prior notice Die technischen Daten können ohne Vorankündigung geändert werden Les spécifications peuvent être modifiées sans préavis<br>Las especificaciones podrán ser modificadas Spesifikasjonene kan endres uten varsel

# **TECHNICAL DATA**

**TECNISCHE DATEN CARACTERISTIQUES TECHNIQUES DATOS TÉCNICOS DATI TECNICI DADOS TÉCNICOS TEKNISKE DATA**

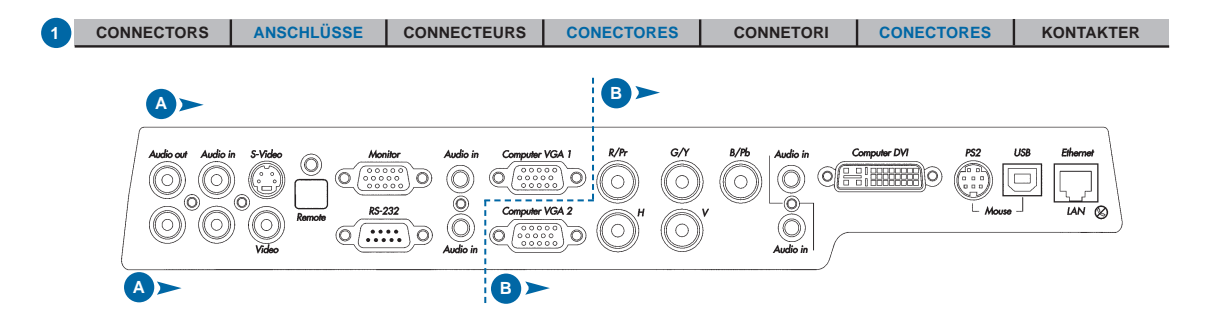

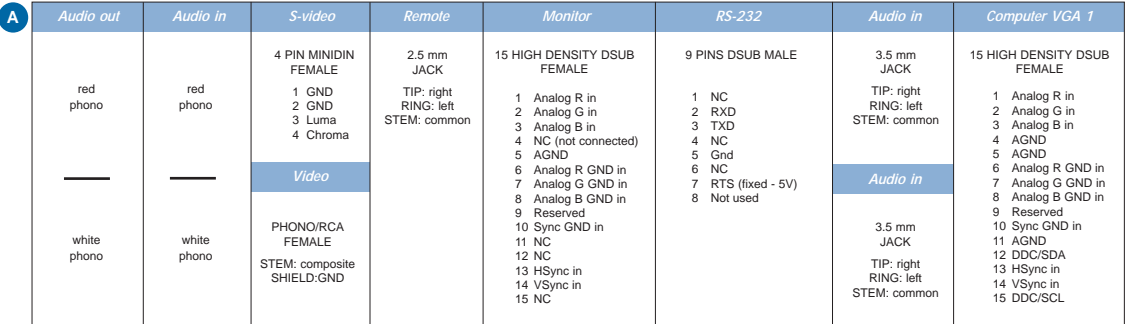

![](_page_30_Picture_614.jpeg)

22 TMDS Clock Shield 23 TMDS Clock+ 24 TMDS Clock-ss

![](_page_30_Picture_5.jpeg)

**SERVICE INFORMATION SERVICE-INFO REPARATIONS N INFORMACIÓN SOBRE ASISTENCIA TÉCNICA ASSISTENZA TECNICA INFORMAÇÃO DE SERVIÇO SERVICE INFORMATION**

**Dieses Gerät enthält keine Verschleißteile ausgenommen das Lampengehäuse und der Staubfilter. Der Versuch, elektronische oder mechanishen Komponenten im Gehäuse zu manipulieren führt zum Verlust der Garantie und kann eine Gefahr für den Benutzer darstellen.** Sollte das Gerät aus welchem Grund auch immer nicht korrekt funktionieren, wenden Sie sich bitte an Ihren Händler. Bitte halten Sie die auftretenden Probleme schriftlich fest. Damit erleichtern Sie Ihrem Händler die Fehlerdiagnose. Bitte halten Sie auch folgende Daten bereit: - Seriennummer des Geräts (SN) - Teilnummer des Gerãts (PN) - Versionsnummer der Software (im Hauptmenü unter "EINSTELLUNGEN/SERVICE/INFO") - Information über angeschlossene Quelle (im Hauptmenü unter "GRUNDLEGENDES/ÜBER") **Aucune des pièces de ce produit n'est réparable par l'utilisateur excepté le logement de la lampe et le filtre á poussière. Les tentatives de modification des parties mécaniques ou électroniques de l'appareil annuleront toute garantie et peuvent être dangereuses.** Si le produit ne fonctionnait pas correctement, prenez contact avec votre concessionnaire. Préparez au préalable une liste des symptômes que vous avez observés pour que votre concessionnaire établisse plus aisément le diagnostic. Veuillez inclure les renseignements suivants: - Numéro de série de l'unité (SN) - Numéro de la pièce de l'unité (PN) - Révision du logiciel (Sélectionnez "RÉGLAGE/SERVICE/INFO" dans le menu principal) - Les renseignements concernant la source connectée (sélectionnez ESSENTIEL/À PROPOS dans le menu principal) Este producto no contiene ninguna pieza útil para el usuario excepto el alojamiento de la filmo del polvo. Cualquir intento de modificar la mecánica<br>o electrónica incluida en la carcasa analará la garantía, y puede resulta Si por cualquier motivo el producto no funciona correctamente, póngase en contacto con su distribuidor para obtener asistencia técnica. Prepare una lista de los problemas que haya observado para facilitar su diagnóstico Icluya además los siguientes datos: - Número de serie de la unidad (SN) - Número de pieza de la unidad (PN) - Revisión de software (consultar seleccionando "CONFIGURACIÓN/SERVICIO/INFORMACIÓN" en el menú principal) - Información sobre fuentes conectades (en BÁSICO/ACERCA del menú principal) **Questo prodotto non contiene parti sostituibili dall'utente tranne la sede della lampada e il filtro della polvere. Qualsiasi tentativo di modificare parti meccaniche o elettroniche interne alla scatola renderà nulla la garanzia e può risultare pericoloso.**  Se per qualsiasi motivo il prodotto non funziona adeguatamente, si prega di contattare il rivenditore per l'assistenza tecnica. Preparare una lista dei sintomi osservati per rendere più facile la diagnosi al rivenditore. Si prega anche di includere le seguenti informazione: - Numero di serie dell'apparecchiatura (SN) - Numero del pezzo dell' apparecchiatura (PN) - Revisione del software (vedere nel menù principale alla selezione "IMPOSTAZIONI/SERVIZIO/INFORMZIONI") - Informazioni sulla sorgente collegata (vedere nel menù principale alla selezione INFORMAZIONI DI BASE/INFORMAZIONI SU) **Este produto não contém peças úteis ao usuário exceto o alojamento da lâmpada e o filtro di pó. Tentativas de modificação da mecânica ou eletrônica interna violará qualquer garantia e pode ser perigoso.** Se por qualquer razão o produto não funcionar corretamente, por favor contate o distribuidor para suporte técnico. Prepare uma lista dos sintomas observados a film de facilitar o diagnóstico para o distribuidor. Por favor também inclua o seguinte: - Número de série da unidade (SN) - Número da peça da unidade (PN) - Revisão do software (no menu principal - seleção "CONFIGURAÇÃ0/SERVIÇO/INFORMAÇÃO") - Informação da fonte conectada (no menu principal - seleção BÁSICO/SOBRE) **This product contains no user serviceable parts except lamphousing and dustfilter. Attempts to modify mechanics or electronics inside the housing will violate any warranties, and may be hazardous.** If for any reason the product fails to work properly, please contact your dealer for technical support. Prepare a list of the symptoms you observe to make diagnosing easier for your dealer. Please also include the following: - Serial number of the unit (SN) - Part number of the unit (PN) - Software revision (under main menu selection "SET UP/SERVICE/INFO") - Connected source information (under main menu selection "BASIC/ABOUT") **Dette produktet inneholder ingen deler som brukerne kan utføre service på unntatt lampeholder og støvfilter. Forsøk på å endre mekaniske eller elekroniske komponenter innenfor dekslet vil gjøre alle garantier ugyldige, og kan også være farlig.** Hvis produktet av en eller annen grunn ikke virker som det skal, må du kontakte forhandleren for å få teknisk brukerstøtte. Lag en liste over symptomene du ser, slik at det blir lettere for forhandleren å finne ut hva problemet skyldes. Ta også med følgende:

- Enhetens serienummer (SN)

- Enhetens delenummer (PN)

- Programvareversjon (under hovedmenyvalget "OPPSETT/SERVICE/INFO")

- Informasjon om tilkoblede kilder (under hovedmenyvalget "BASIC/OM")

**LAMP REPLACEMENT LAMPENAUSTAUSCH REMPLACEMENT DE LA LAMPE O SUSTITUCIÓN DE LA BOMBILLA SOSTITUZIONE LAMPADINA SUBSTITUIÇÃO DA LÂMPADA LAMPESKIFT**

#### **Change lamp when lifetime expired. Replace expired lamp only with same type and rating.**

**Lampe nach Ablauf der Lebensdauer austauschen. Nur Lampen gleicher Art und Stärke verwenden. Changez la lampe lorsque sa durée de vie arrive à expiration. Ne remplacez la lampe que par une lampe ayant les mêmes caractéristiques.**

**Cambie la lámpara al término de su vida útil. Sustituya siempre la lámpara gastada por otra del mismo tipo y capacidad. Sostituire la lampada quando termina la sua vita utile. Sostituire la lampada utilizzandone unicamente una della stesso tipo e caratteristiche. Troque a lâmpada quando o tempo útil de vida expirar. Substitua a lâmpada gasta somente por outra do mesmo tipo e valor nominal. Skift lampe når levetiden er overskredet. Bruk kun lampe av samme type og med samme effekt.**

![](_page_32_Picture_6.jpeg)

**Disconnect power. Wait 60 minutes before opening lamp housing. Netzstecker ziehen. Warten Sie 60 Minuten, bevor Sie die Lampentüre öffnen. Débrancher. Attendre 60 minutes avant d'ouvrir la porte du logement de la lampe. Desconecte la corriente. Espere 60 minutos antes de abrir la cubierta de la bombilla. Scollegare la corrente. Attendere 60 minuti prima di aprire la porta della lampadina. Desligue da força. Aguarde 60 minutos antes de abrir a porta da lâmpad. Trekk ut strømledningen. Vent 60 minutter før lampeholderen åpnes.**

![](_page_32_Figure_9.jpeg)

1. Open screw on lampcover. Lösen Sie die Schraube an der Lampenabdeckung. Dévissez la vis sur le couvercle de la lampe. Abra el tornillo de la tapa de la lámpara. Aprire la vite sulla copertura della lampada. Desaperte o parafuso da tampa da lâmpada. Skru ut skruen på lampedekselet.

- 2. With screwdriver flip open the lampcover. Öffnen Sie mit einem Schraubenzieher die Lampenabdeckung. Ouvrez le couvercle de la lampe à l'aide d'un tournevis. Con un destornillador, abra la tapa de la lámpara. Con il cacciavite aprire la copertura della lampada. Com a chave de parafusos abra a tampa da lâmpada. Vipp opp lampedekselet med skrutrekkeren.
- 3. Lift up and remove lampcover. Heben Sie die Lampenabdeckung an, und entfernen Sie sie. Soulevez le couvercle de la lampe et enlevez-le. Levante y retire la tapa de la lámpara. Sollevare e togliere il coperchio della lampada. Levante e retire a tampa da lâmpada. Løft opp og fjern lampedekselet.
- 4. Open screws on lamp housing. Schrauben des Lampengehäuses öffnen. Dévissez les vis du logement de la lampe. Abra los tornillos del alojamiento de la lámpara. Svitare le viti della lampada. Desaperte os parafusos do alojamento da lâmpada. Løsne skruene til lampeholderen.

![](_page_32_Figure_14.jpeg)

![](_page_32_Figure_15.jpeg)

#### **LAMP REPLACEMENT LAMPENAUSTAUSCH REMPLACEMENT DE LA LAMPE**

**SUSTITUCIÓN DE LA BOMBILLA SOSTITUZIONE LAMPADINA SUBSTITUIÇÃO DA LÂMPADA LAMPESKIFT**

- 5. Carefully pull out and remove lamp housing. Lampengehäuse vorsichtig herausnehmen Tirez avec précautions sur le logement de la lampe pour l'enlever. Extraiga concuidado el alojamiento de la lámpara. Tirare attentamente verso fuori e togliere la sede della lampada. Puxe cuidadosamente para fora e remova o alojamento da lâmpada. Forsiktig fjern lampeholderen.
- 6. Insert new lamp housing. Neues Lampengehäuse einsetzen. Posez le nouveau logement de la lampe. Introduzca el nuevo alojamiento de la lámpara. Inserire la nuova sede della lampada. Insira um novo alojamento da lâmpada. Sett tilbake ny lampeholder.
- 7. Tighten screws on lamphousing. Ziehen Sie die Schrauben an dem Lampengehäuse an. Serrez les vis sur le logement de la lampe. Apriete los tornillos en el alojamiento de la lámpara. Stringere le viti nella sede della lampada. Aperte os parafusos do alojamento da lâmpada. Stram skruene på lampehuset.
- 8. Replace lampcover. Die Lampenabdeckung wieder einlegen. Remettez le couvercle de la lampe. Coloque la tapa de la lámpara. Sostituire il coperchio della lampada. Coloque a tampa da lâmpada. Sett tilbake lampedekselet.
- 9. Tighten screw. Schrauben festziehen. Serrez les vis. Apriete los tornillos. Avvitare le viti. Aperte os parafusos. Stram skruene.

**Reset lamp timer. Ref. chap. H Betriebsstundenzähler auf Null setzen. Siehe Kap. H Remettez le compteur de la lampe à zéro. Voir chap. H Reinicie el temporizador de la lámpara. Ref. cap. H Azzerare il temporizzatore della lampada. Rif. cap. H Efetue o reinicio do temporizador da lâmpada. Ref. cap. H Tilbakestill telleverket for lampen. Se kap. H**

![](_page_33_Picture_9.jpeg)

![](_page_33_Picture_10.jpeg)

![](_page_33_Picture_11.jpeg)

![](_page_33_Picture_12.jpeg)

![](_page_34_Picture_0.jpeg)

**P WARTUNG ENTRETIEN MANTENIMIENTO MANUTENZIONE MANUTENÇÃO VEDLIKEHOLD**

![](_page_34_Picture_3.jpeg)

**Clean the air intakes regularly for sufficient air flow. Reinigen Sie die Eingangschlitze für die Belüftung regelmäßig, um einen ausreichenden Luftstrom zu gewährleisten. Nettoyer la prise d'air régulièrement pour maintenir une aération suffisante. Limpie periódicamente las entradas de aire, para que haya suficiente caudal. Pulire le prese d'aria regolarmente per consentire un flusso di aria adeguato. Limpar regularment as entradasde ar para obter vazão de ar suficiente. Rengjør luftinntakene jevnlig for å sikre tilstrekkelig luftgjennomstrømming.**

**Refer service to qualified personnel only. Reparaturen sind von Fachpersonal durchzuführen. Confier toute intervention à un professionnel qualifié. La asistencia técnica debe realizarse por personal cualificado. Eventuali riparazioni devono essere effettuate esclusivamente da personale qualificato.**

**Remeta a assistência somente a pessoal qualificado. All service må overlates til kvalifisert personell.**

![](_page_35_Picture_4.jpeg)

#### **FCC WARNING**

This equipment has been tested and found to comply with the limits for a Class A digital device, pursuant to part 15 of the FCC Rules. These limits are designed to provide reasonable protection against harmful interference when the equipment is operated in a commercial environment. This equipment generates, uses, and can radiate radio frequency energy and, if not installed and used in accordance with the instruction manual, may cause harmful interference to radio communications. Operation of this equipment in a residential area is likely to cause harmful interference in which case the user will be required to correct the interference at his own expense.

#### **EN 55022 WARNING**

This is a Class A product. In a domestic environment it may cause radio interference, in which case the user may be required to take adequate measures. The typical use is in a conference room, meeting room or auditorium.

![](_page_35_Picture_9.jpeg)